#### МИНИСТЕРСТВО НАУКИ И ВЫСШЕГО ОБРАЗОВАНИЯ РОССИЙСКОЙ ФЕДЕРАЦИИ ФЕДЕРАЛЬНОЕ ГОСУДАРСТВЕННОЕ БЮДЖЕТНОЕ ОБРАЗОВАТЕЛЬНОЕ УЧРЕЖДЕНИЕ ВЫСШЕГО ОБРАЗОВАНИЯ

# «СЕВЕРО-КАВКАЗСКАЯ ГОСУДАРСТВЕННАЯ АКАДЕМИЯ»

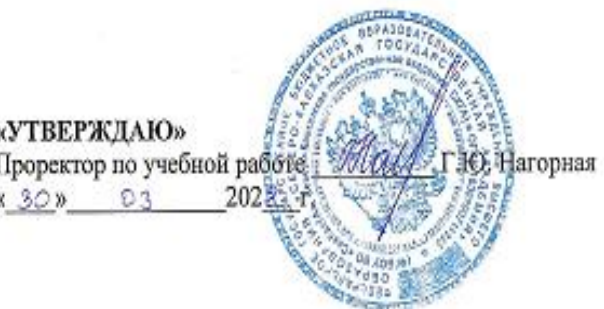

#### РАБОЧАЯ ПРОГРАММА ДИСЦИПЛИНЫ

Информационные технологии в строительстве

Уровень образовательной программы магистратура по последников программы с принципедия и по последников принцип

Направление подготовки 08.04.01 Строительство

Направленность (профиль) Промышленное и гражданское строительство

Форма обучения Очная (очно-заочная, заочная)

Срок освоения ОП 2 года (2 года 3 месяца, 2 года 6 месяцев)

Институт Инженерный

Кафедра разработчик РПД Прикладная информатика

Выпускающая кафедра \_Строительство и управление недвижимостью

Начальник учебно-методического управления

Семенова Л.У.

Директор института

Мекеров Б.А.

Клинцевич Р.И.

Заведующий выпускающей кафедрой

г. Черкесск, 202/г.

# **СОДЕРЖАНИЕ**

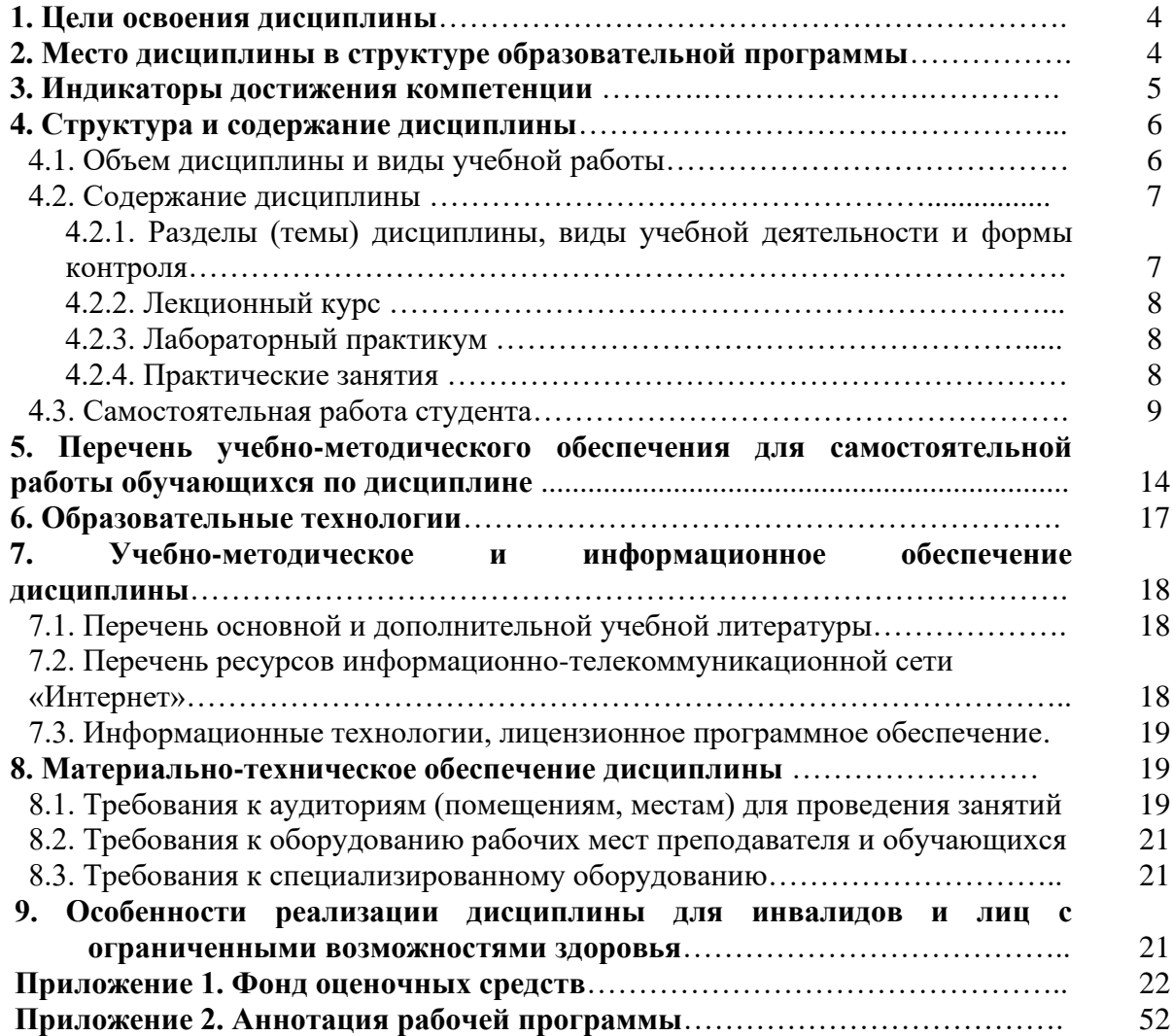

# **1. ЦЕЛИ ОСВОЕНИЯ ДИСЦИПЛИНЫ**

Цель освоения дисциплины «Информационные технологии в строительстве» состоит в ознакомлении обучающихся с основными направлениями разработки и использования информационных ресурсов, информационных технологий, в том числе в среде Internet, программного обеспечения и аппаратных возможностей современных компьютеров и вычислительных систем для обеспечения решения задач в области строительства.

При этом *задачами* дисциплины являются сформировать у студентов знания в области:

- − информационной культуры;
- − информационных технологий;
- − знаний об аппаратных возможностях вычислительной техники и коммуникационного оборудования;
- − применения программных средств для хранения, обработки и передачи информационных потоков.

# **2. МЕСТО ДИСЦИПЛИНЫ В СТРУКТУРЕ ОБРАЗОВАТЕЛЬНОЙ ПРОГРАММЫ**

2.1. Дисциплина *«*Информационные технологии в строительстве» к базовой части Блока 1 Дисциплины (модули), имеет тесную связь с другими дисциплинами.

2.2. В таблице приведены предшествующие и последующие дисциплины, направленные на формирование компетенций дисциплины в соответствии с матрицей компетенций ОП.

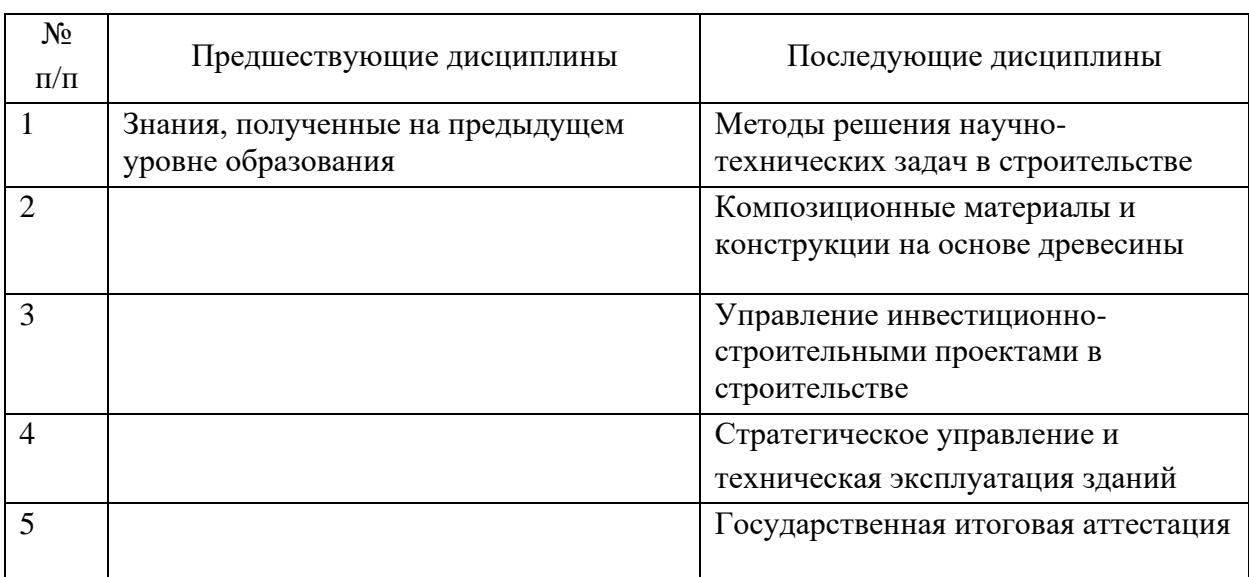

#### **Предшествующие и последующие дисциплины, направленные на формирование компетенций**

# **3. ИНДИКАТОРЫ ДОСТИЖЕНИЯ КОМПЕТЕНЦИИ**

Планируемые результаты освоения образовательной программы (ОП) – компетенции обучающихся определяются требованиями стандарта по направлению подготовки 08.04.01 Строительство и формируются в соответствии с матрицей индикатора достижений ОП

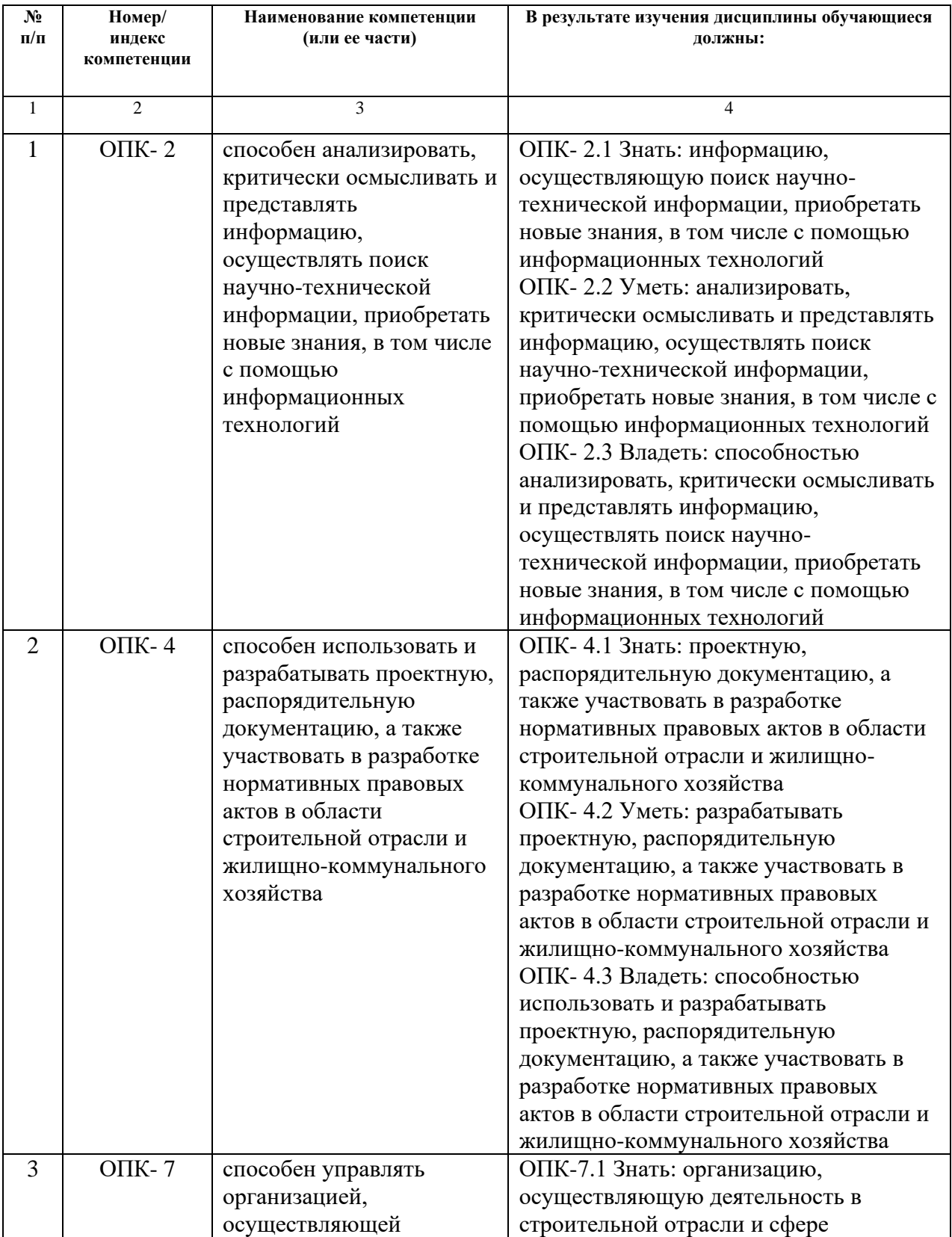

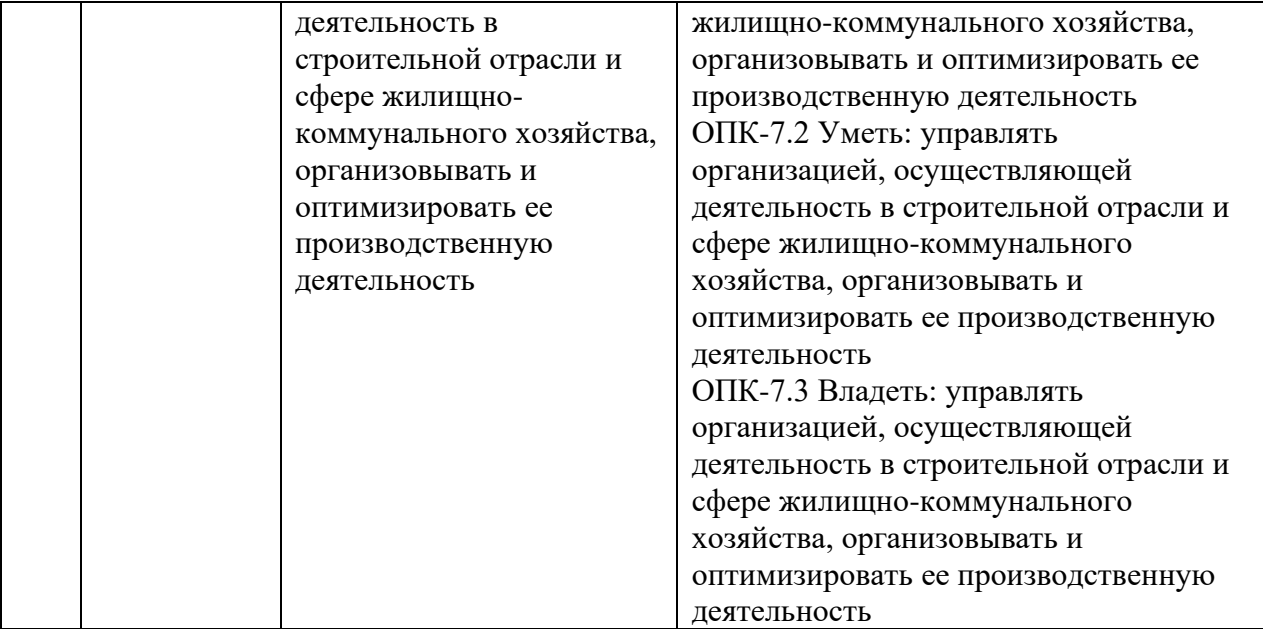

# **4. СТРУКТУРА И СОДЕРЖАНИЕ ДИСЦИПЛИНЫ**

# **4.1. ОБЪЕМ ДИСЦИПЛИНЫ И ВИДЫ УЧЕБНОЙ РАБОТЫ**

# **Очная форма**

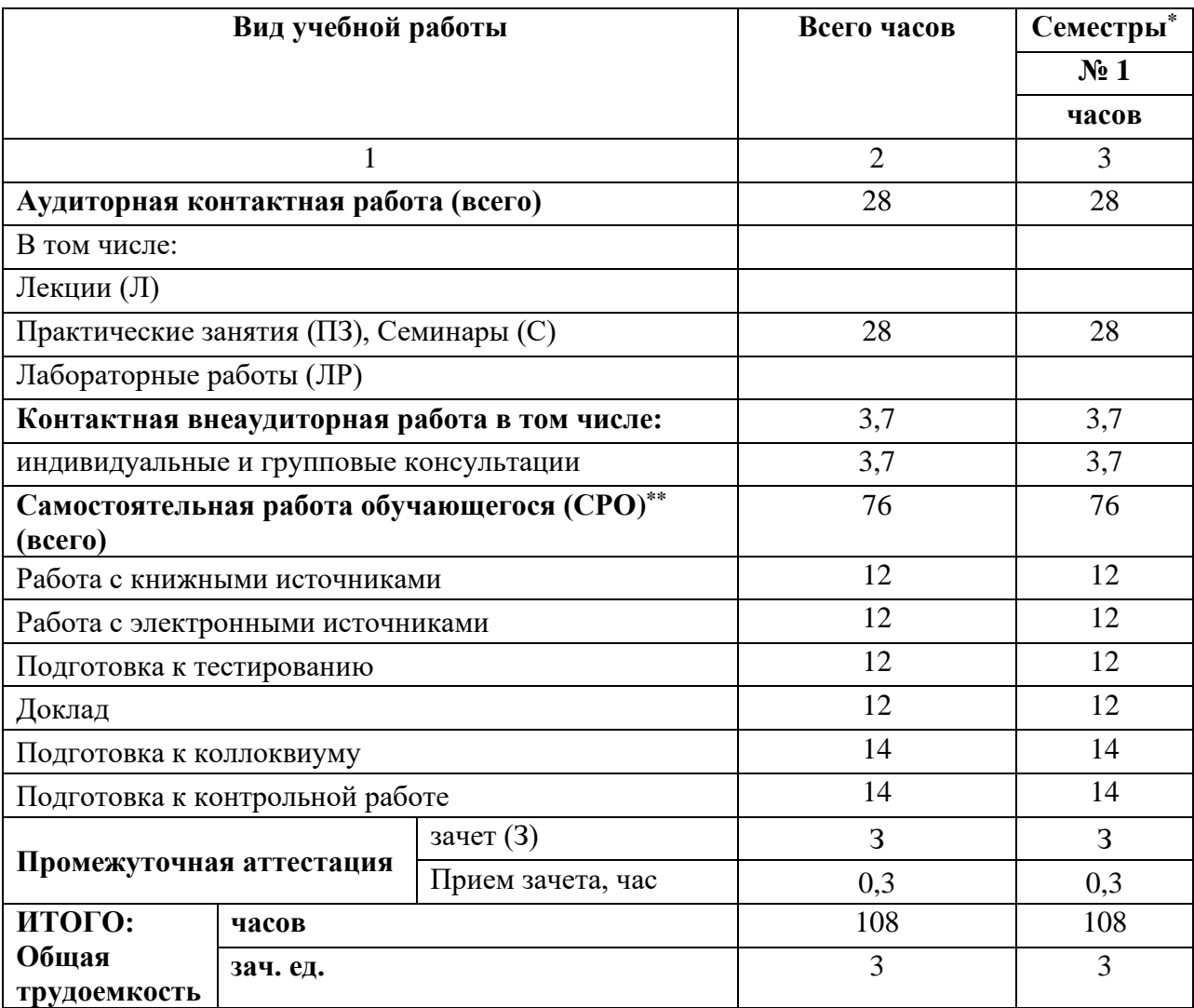

# **Очно-заочная форма**

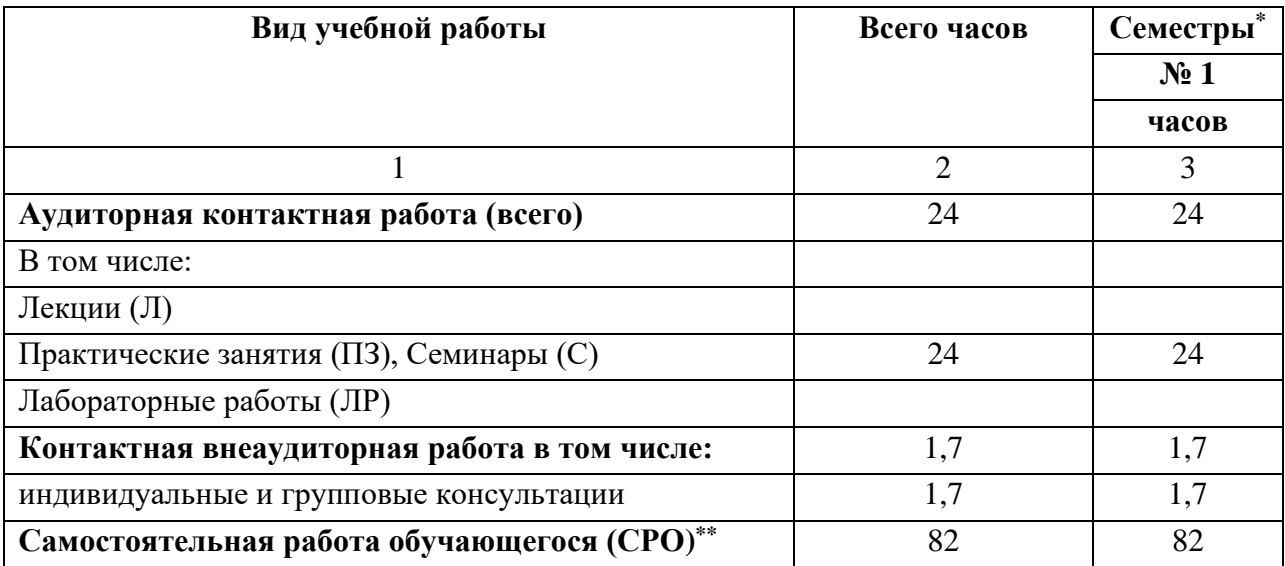

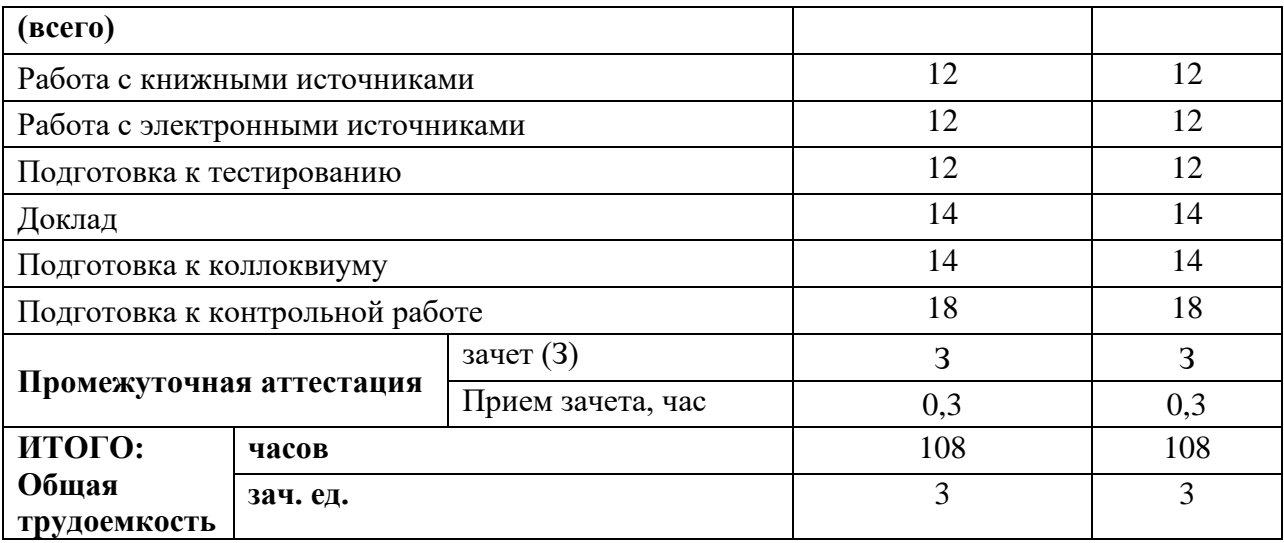

# **Заочная форма**

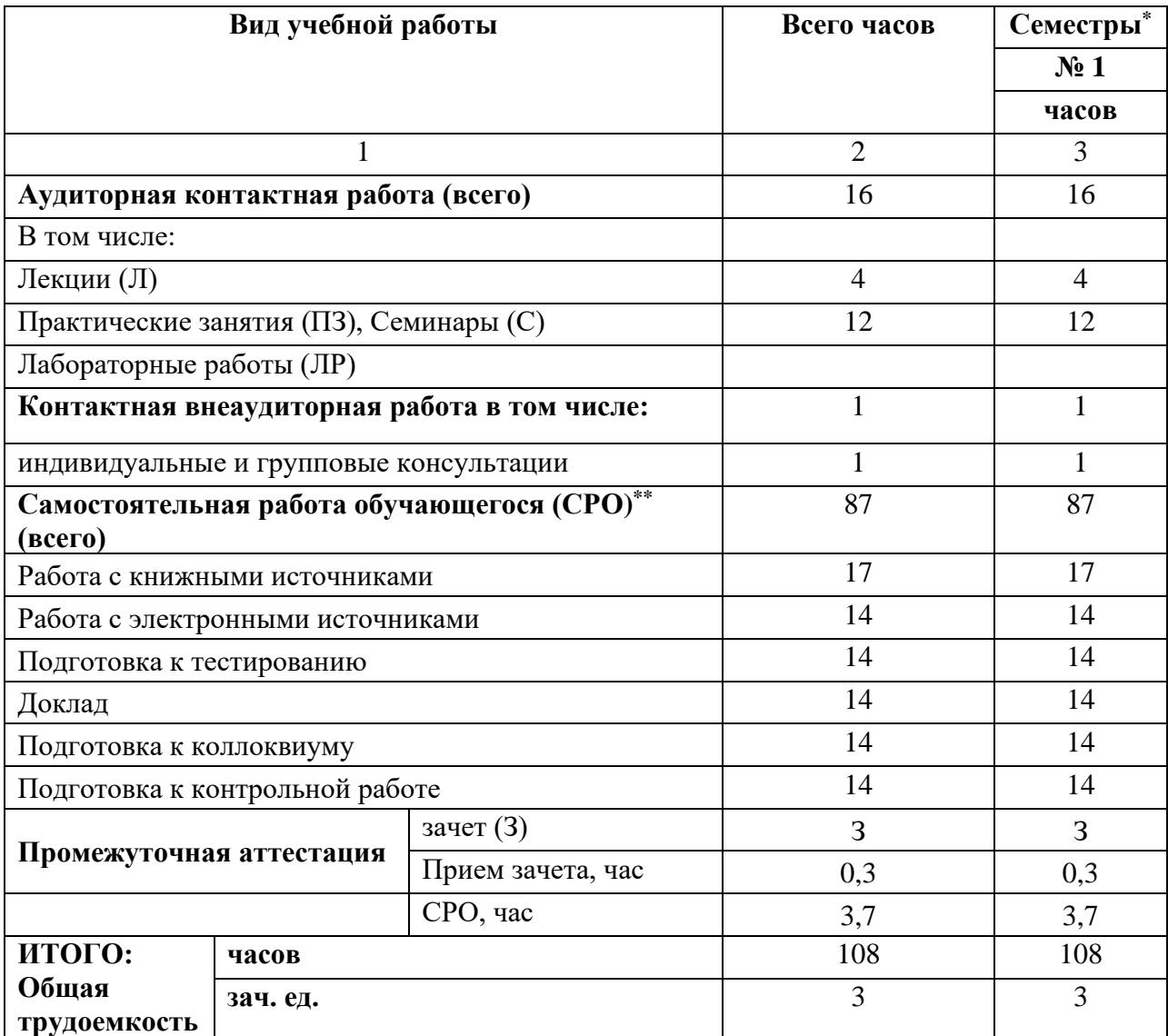

# **4.2. СОДЕРЖАНИЕ ДИСЦИПЛИНЫ**

# **4.2.1. Разделы (темы) дисциплины, виды учебной деятельности и формы контроля**

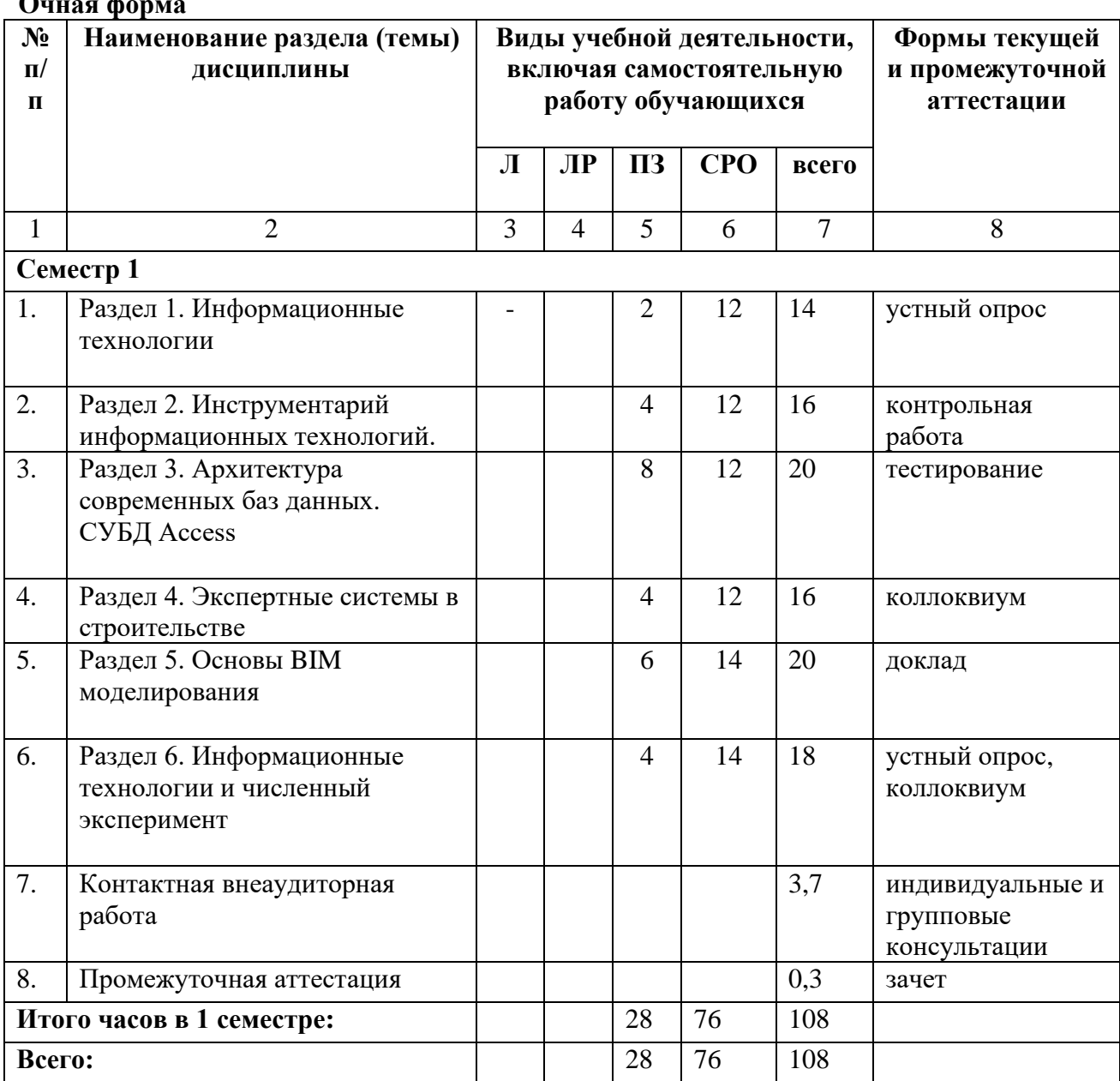

# **Очная фа**

# **Очно-заочная форма**

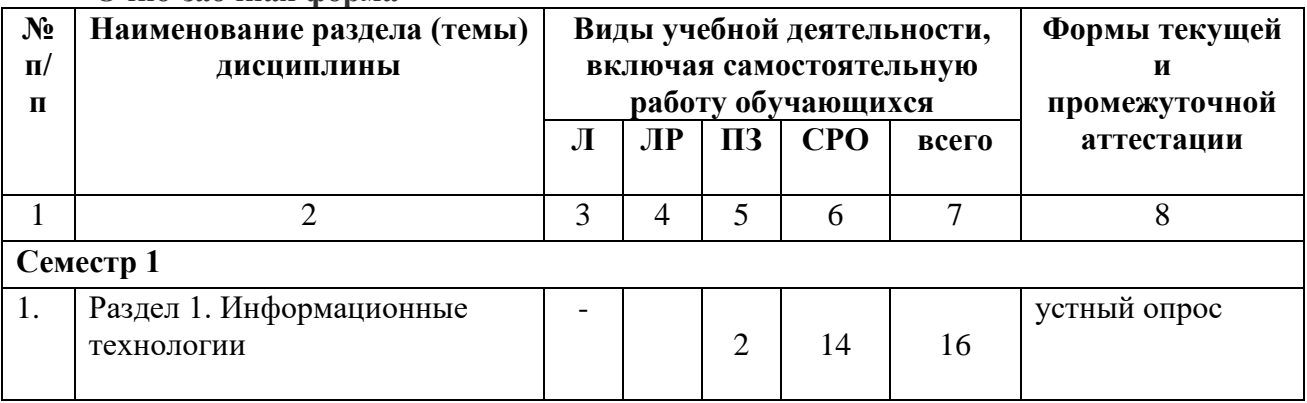

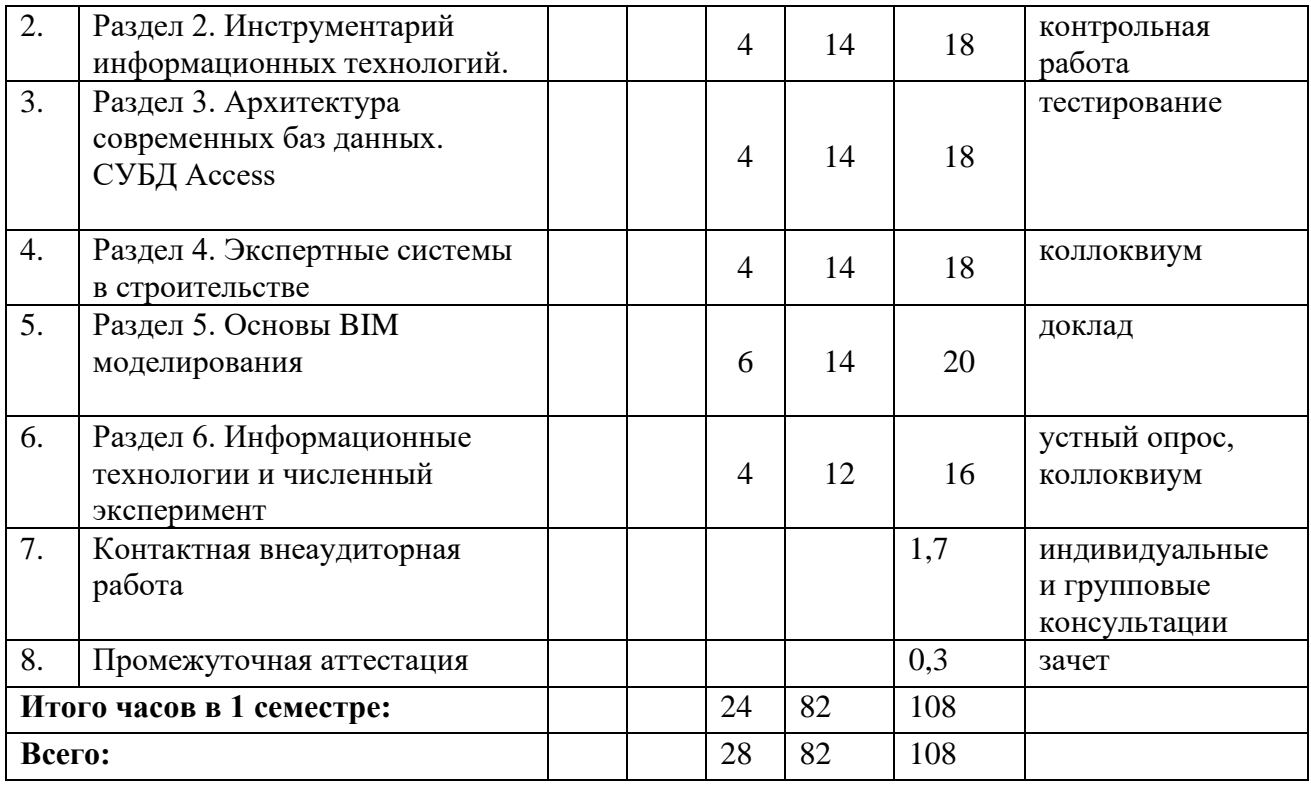

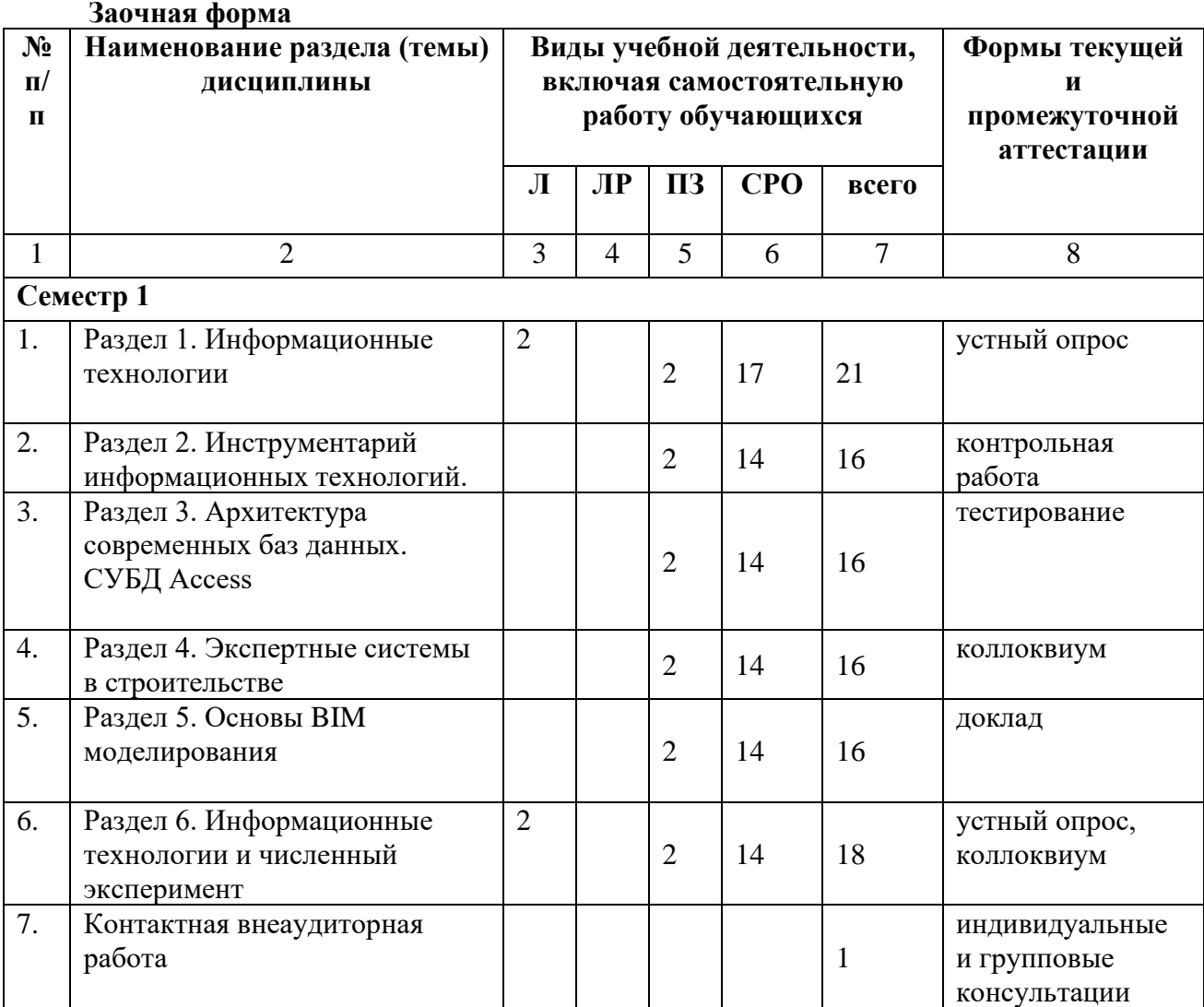

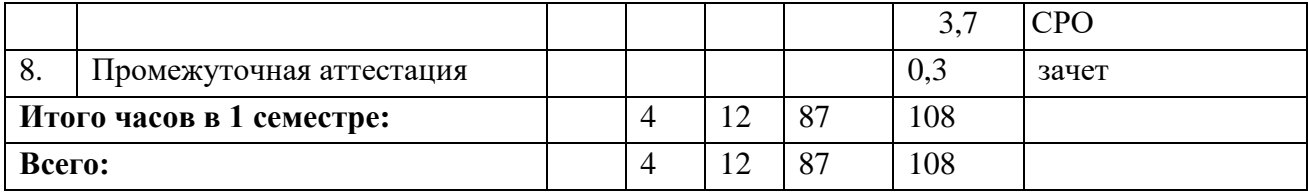

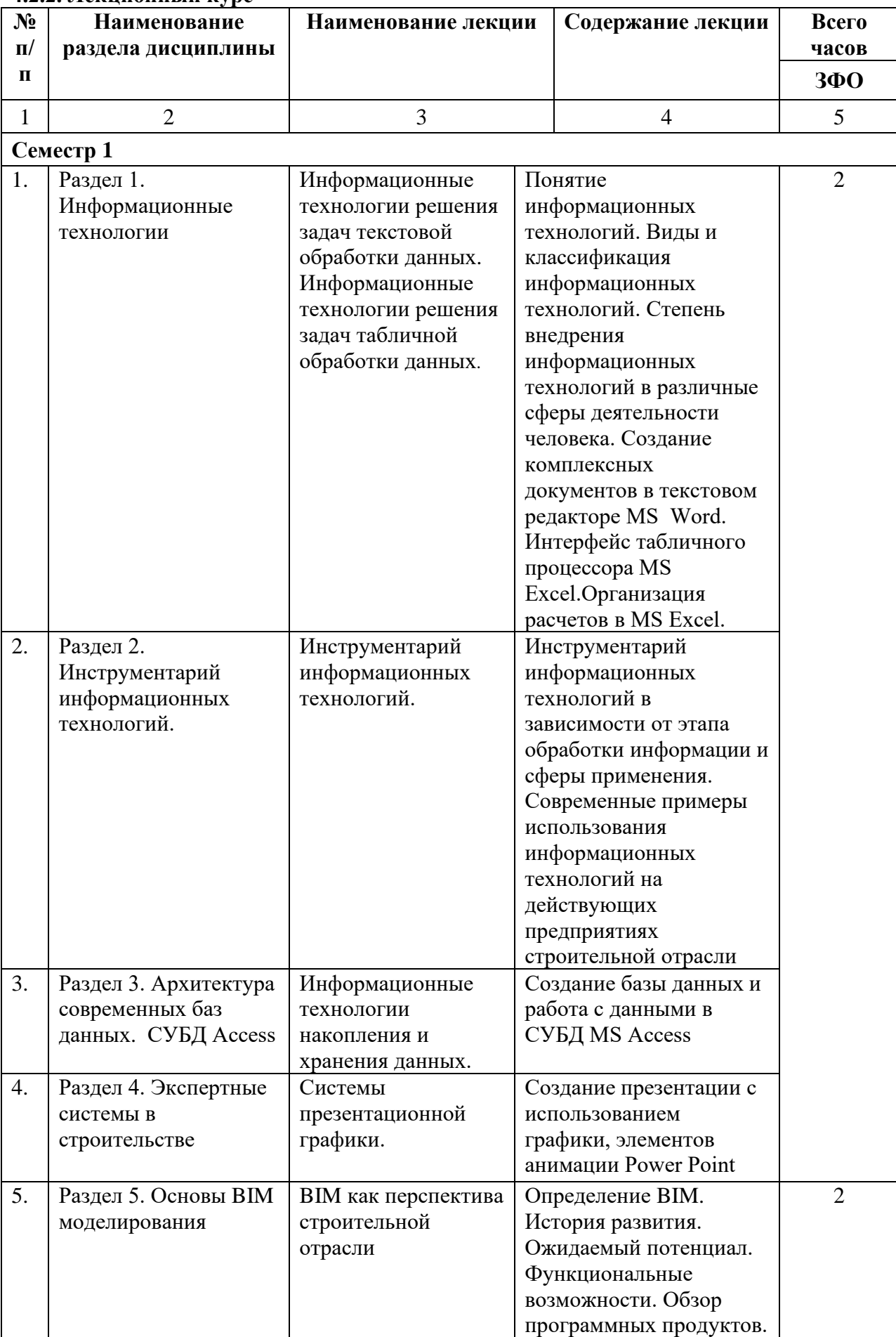

# **4.2.2. Лекционный курс**

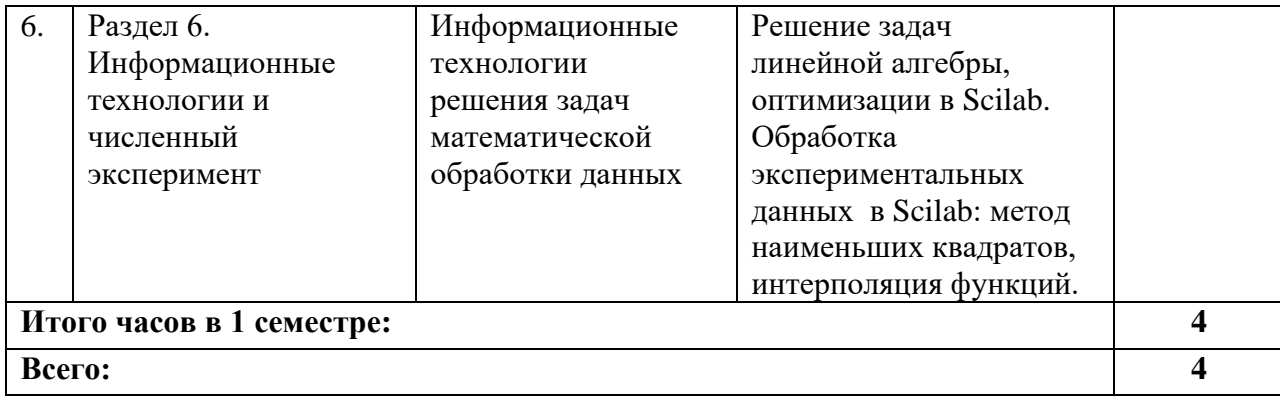

# **4.2.3. Лабораторный практикум** *(не предполагается)*

# **4.2.4. Практические занятия**

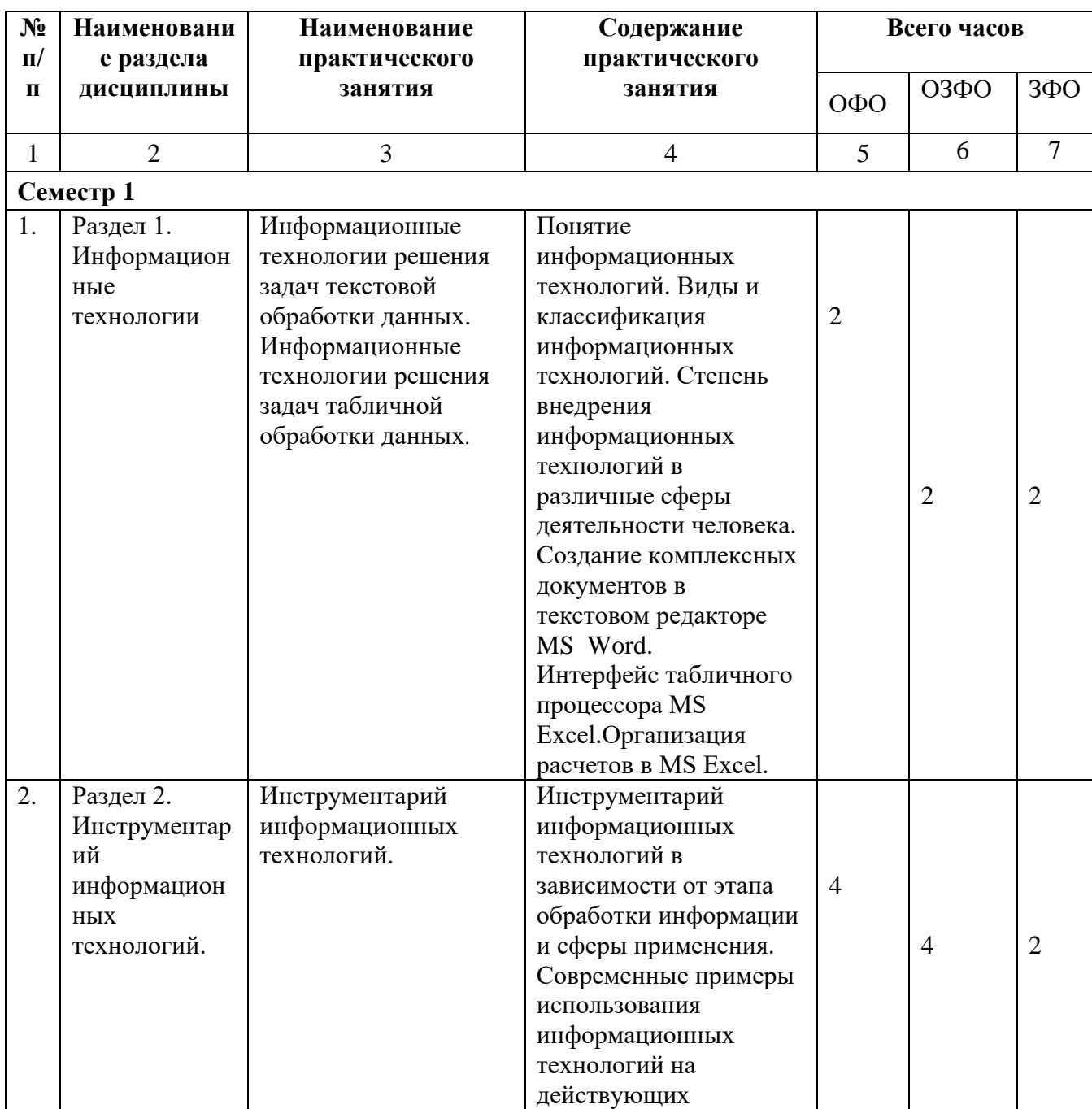

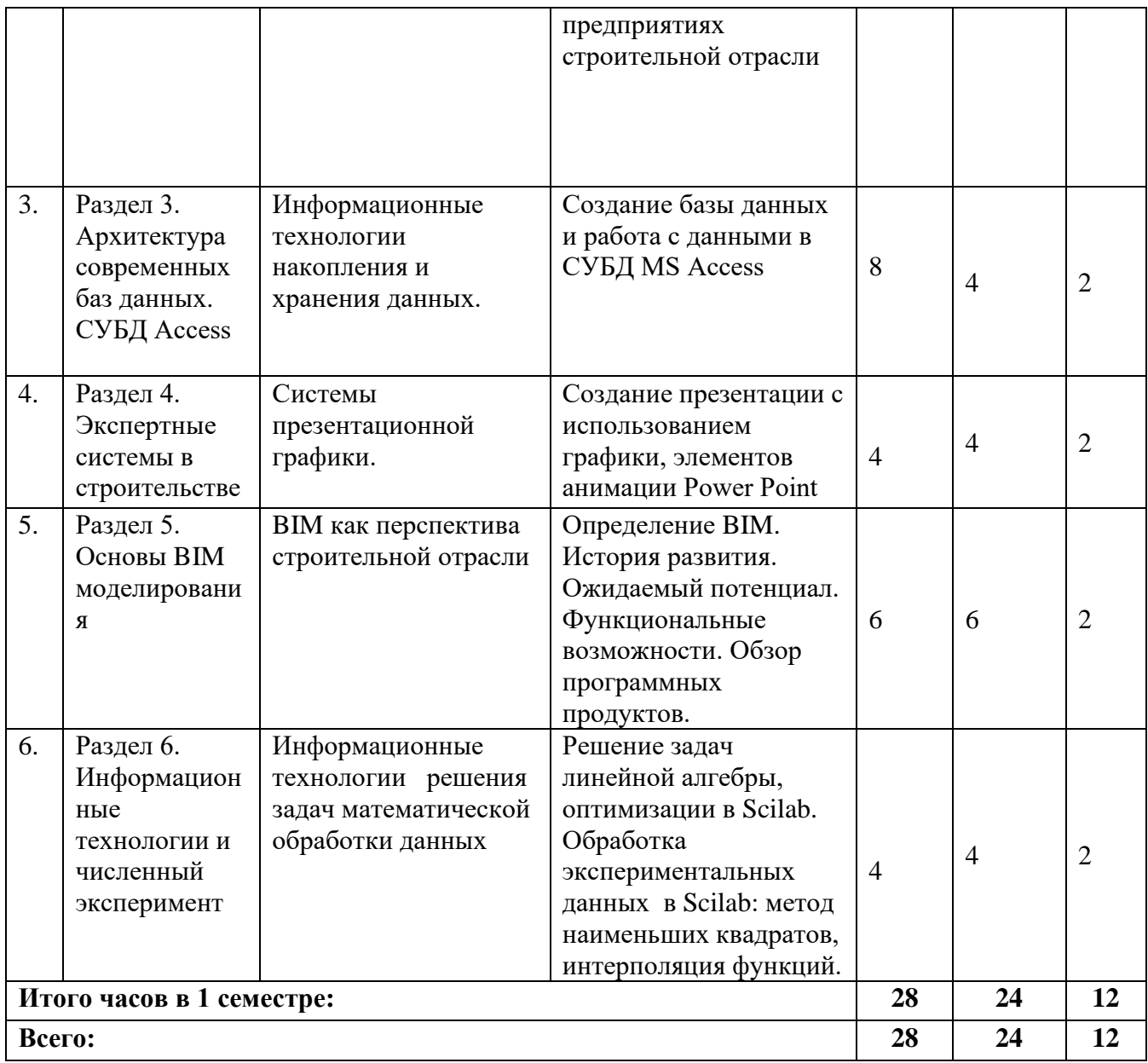

# **4.3. САМОСТОЯТЕЛЬНАЯ РАБОТА ОБУЧАЮЩЕГОСЯ**

# **Очная \ очно-заочная форма обучения**

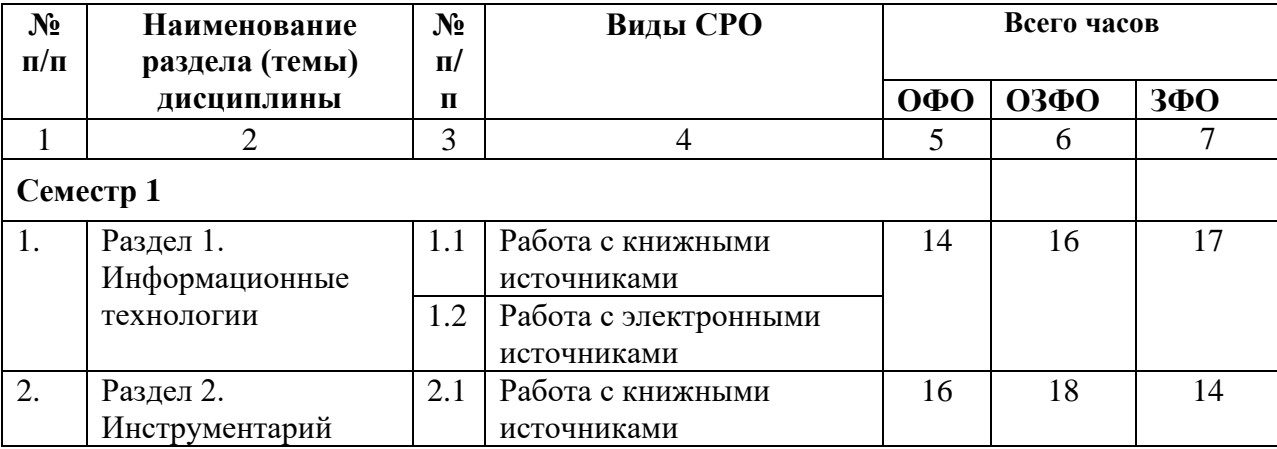

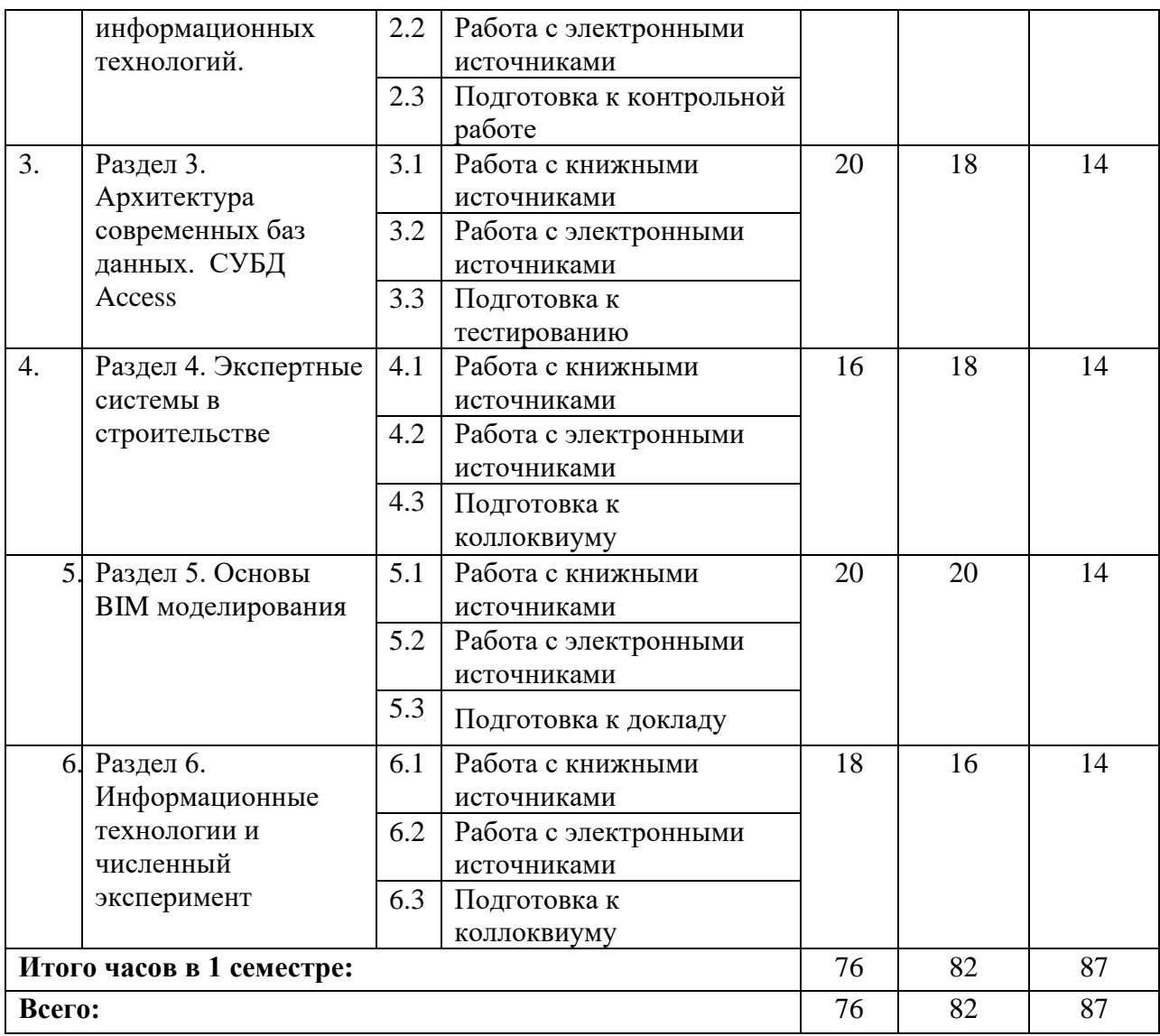

# **5. ПЕРЕЧЕНЬ УЧЕБНО-МЕТОДИЧЕСКОГО ОБЕСПЕЧЕНИЯ ДЛЯ САМОСТОЯТЕЛЬНОЙ РАБОТЫ ОБУЧАЮЩИХСЯ ПО ДИСЦИПЛИНЕ**

### **5.1. Методические указания для подготовки студентов к лекционным занятиям**

лекций в конспектах должны быть избирательными, полностью следует записывать только определения. В конспекте рекомендуется применять сокращение слов, что ускоряет запись. Вопросы, возникающие в ходе лекции, рекомендуется записывать на полях и после окончания лекции обратиться за разъяснением к преподавателю.

Работа над конспектом лекции осуществляется по этапам:

• повторить изученный материал по конспекту;

• непонятные положения отметить на полях и уточнить;

• неоконченные фразы, пропущенные слова и другие недочеты в записях устранить, пользуясь материалами из учебника и других источников;

• завершить техническое оформление конспекта (подчеркивания, выделение главного, выделение разделов, подразделов и т.п.).

Самостоятельную работу следует начинать с доработки конспекта, желательно в тот же день, пока время не стерло содержание лекции из памяти. Работа над конспектом не должна заканчиваться с прослушивания лекции. После лекции, в процессе самостоятельной работы, перед тем, как открыть тетрадь с конспектом, полезно мысленно

восстановить в памяти содержание лекции, вспомнив ее структуру, основные положения и выводы.

С целью доработки необходимо прочитать записи, восстановить текст в памяти, а также исправить описки, расшифровать не принятые ранее сокращения, заполнить пропущенные места, понять текст, вникнуть в его смысл. Далее прочитать материал по рекомендуемой литературе, разрешая в ходе чтения, возникшие ранее затруднения, вопросы, а также дополнения и исправляя свои записи. Записи должны быть наглядными, для чего следует применять различные способы выделений. В ходе доработки конспекта углубляются, расширяются и закрепляются знания, а также дополняется, исправляется и совершенствуется конспект.

## **5.2. Методические указания для подготовки студентов к лабораторным занятиям** *- не предусмотрены*

#### **5.3. Методические указания для подготовки студентов к практическим занятиям Подготовка к практическим занятиям**

Подготовку к практическому занятию каждый студент должен начать с ознакомления с планом практического занятия, который отражает содержание предложенной темы. Тщательное продумывание и изучение вопросов плана основывается на проработке текущего материала, а затем изучение обязательной и дополнительной литературы, рекомендованной к данной теме. На основе индивидуальных предпочтений студенту необходимо самостоятельно выбрать тему доклада по проблеме семинара и по возможности подготовить по нему презентацию.

Если программой дисциплины предусмотрено выполнение практического задания, то его необходимо выполнить с учетом предложенной инструкции (устно или письменно). Все новые понятия по изучаемой теме необходимо выучить наизусть и внести в глоссарий, который целесообразно вести с самого начала изучения курса. Результат такой работы должен проявиться в способности обучающегося свободно ответить на теоретические вопросы семинара, его выступлении и участии в коллективном обсуждении вопросов изучаемой темы, правильном выполнении практических заданий и контрольных работ.

#### **Структура практического занятия**

В зависимости от содержания и количества отведенного времени на изучение каждой темы семинарское занятие может состоять из четырех-пяти частей:

1. Обсуждение теоретических вопросов, определенных программой дисциплины.

2. Доклад и/ или выступление с презентациями по проблеме семинара.

3. Обсуждение выступлений по теме - дискуссия.

4. Выполнение практического задания с последующим разбором полученных результатов или обсуждение практического задания, выполненного дома, если это предусмотрено программой.

5. Подведение итогов занятия.

Первая часть - обсуждение теоретических вопросов - проводится в виде фронтальной беседы со всей группой и включает выборочную проверку преподавателем теоретических знаний студентов. Примерная продолжительность - до 15 минут. Вторая часть - выступление студентов с докладами, которые должны сопровождаться презентациями с целью усиления наглядности восприятия, по одному из вопросов семинарского занятия. Обязательный элемент доклада - представление и анализ статистических данных, обоснование социальных последствий любого экономического факта, явления или процесса. Примерная продолжительность - 20-25 минут.

После докладов следует их обсуждение - дискуссия. В ходе этого этапа практического/семинарского занятия могут быть заданы уточняющие вопросы к докладчикам. Примерная продолжительность - до 15-20 минут. Если программой

предусмотрено выполнение практического задания в рамках конкретной темы, то преподавателем определяется его содержание и дается время на его выполнение, а замет идет обсуждение результатов. Если практическое задание должно было быть выполнено дома, то на семинарском занятии преподаватель проверяет его выполнение (устно или письменно). Примерная продолжительность - 15-20 минут. Подведением итогов заканчивается семинарское занятие. Обучающегосям должны быть объявлены оценки за работу и даны их четкие обоснования. Примерная продолжительность - 5 минут.

#### **5.4. Методические указания по самостоятельной работе студентов**

#### **Работа с литературными источниками и интернет ресурсами**

В процессе подготовки к практическим занятиям, обучающегосям необходимо обратить особое внимание на самостоятельное изучение рекомендованной учебнометодической (а также научной и популярной) литературы.

Самостоятельная работа с учебниками, учебными пособиями, научной, справочной и популярной литературой, материалами периодических изданий и Интернета, статистическими данными является наиболее эффективным методом получения знаний, позволяет значительно активизировать процесс овладения информацией, способствует более глубокому усвоению изучаемого материала, формирует у студентов свое отношение к конкретной проблеме.

Более глубокому раскрытию вопросов способствует знакомство с дополнительной литературой, рекомендованной преподавателем по каждой теме семинарского или практического занятия, что позволяет обучающегосям проявить свою индивидуальность в рамках выступления на данных занятиях, выявить широкий спектр мнений по изучаемой проблеме.

#### **Подготовка презентации и доклада**

Презентация, согласно толковому словарю русского языка Д.Н. Ушакова: «… способ подачи информации, в котором присутствуют рисунки, фотографии, анимация и звук». Для подготовки презентации рекомендуется использовать: PowerPoint, MS Word, Acrobat Reader, LaTeX-овский пакет beamer. Самая простая программа для создания презентаций – Microsoft PowerPoint. Для подготовки презентации необходимо собрать и обработать начальную информацию.

Последовательность подготовки презентации:

1. Четко сформулировать цель презентации: вы хотите свою аудиторию мотивировать, убедить, заразить какой-то идеей или просто формально отчитаться.

2. Определить каков будет формат презентации: живое выступление (тогда, сколько будет его продолжительность) или электронная рассылка (каков будет контекст презентации).

3. Отобрать всю содержательную часть для презентации и выстроить логическую цепочку представления.

4. Определить ключевые моменты в содержании текста и выделить их.

5. Определить виды визуализации (картинки) для отображения их на слайдах в соответствии с логикой, целью и спецификой материала.

6. Подобрать дизайн и форматировать слайды (количество картинок и текста, их расположение, цвет и размер).

7. Проверить визуальное восприятие презентации.

К видам визуализации относятся иллюстрации, образы, диаграммы, таблицы. Иллюстрация - представление реально существующего зрительного ряда. Образы – в отличие от иллюстраций - метафора. Их назначение - вызвать эмоцию и создать отношение к ней, воздействовать на аудиторию. С помощью хорошо продуманных и представляемых образов, информация может надолго остаться в памяти человека.

Диаграмма - визуализация количественных и качественных связей. Их используют для убедительной демонстрации данных, для пространственного мышления в дополнение к логическому. Таблица - конкретный, наглядный и точный показ данных. Ее основное назначение - структурировать информацию, что порой облегчает восприятие данных аудиторией.

Практические советы по подготовке презентации готовьте отдельно:

• печатный текст + слайды + раздаточный материал;

• слайды - визуальная подача информации, которая должна содержать минимум текста, максимум изображений, несущих смысловую нагрузку, выглядеть наглядно и просто;

• текстовое содержание презентации – устная речь или чтение, которая должна включать аргументы, факты, доказательства и эмоции;

• рекомендуемое число слайдов 17-22;

• обязательная информация для презентации: тема, фамилия и инициалы выступающего; план сообщения; краткие выводы из всего сказанного; список использованных источников;

• раздаточный материал – должен обеспечивать ту же глубину и охват, что и живое выступление: люди больше доверяют тому, что они могут унести с собой, чем исчезающим изображениям, слова и слайды забываются, а раздаточный материал остается постоянным осязаемым напоминанием; раздаточный материал важно раздавать в конце презентации; раздаточный материалы должны отличаться от слайдов, должны быть более информативными.

Тема доклада должна быть согласованна с преподавателем и соответствовать теме учебного занятия. Материалы при его подготовке, должны соответствовать научнометодическим требованиям вуза и быть указаны в докладе. Необходимо соблюдать регламент, оговоренный при получении задания. Иллюстрации должны быть достаточными, но не чрезмерными.

Работа обучающегося над докладом-презентацией включает отработку умения самостоятельно обобщать материал и делать выводы в заключении, умения ориентироваться в материале и отвечать на дополнительные вопросы слушателей, отработку навыков ораторства, умения проводить диспут.

Докладчики должны знать и уметь: сообщать новую информацию; использовать технические средства; хорошо ориентироваться в теме всего семинарского занятия; дискутировать и быстро отвечать на заданные вопросы; четко выполнять установленный регламент (не более 10 минут); иметь представление о композиционной структуре доклада и др.

### **Структура выступления**

Вступление помогает обеспечить успех выступления по любой тематике. Вступление должно содержать: название, сообщение основной идеи, современную оценку предмета изложения, краткое перечисление рассматриваемых вопросов, живую интересную форму изложения, акцентирование внимания на важных моментах, оригинальность подхода.

Основная часть, в которой выступающий должен глубоко раскрыть суть затронутой темы, обычно строится по принципу отчета. Задача основной части – представить достаточно данных для того, чтобы слушатели заинтересовались темой и захотели ознакомиться с материалами. При этом логическая структура теоретического блока не должны даваться без наглядных пособий, аудио-визуальных и визуальных материалов.

# **6. ОБРАЗОВАТЕЛЬНЫЕ ТЕХНОЛОГИИ**

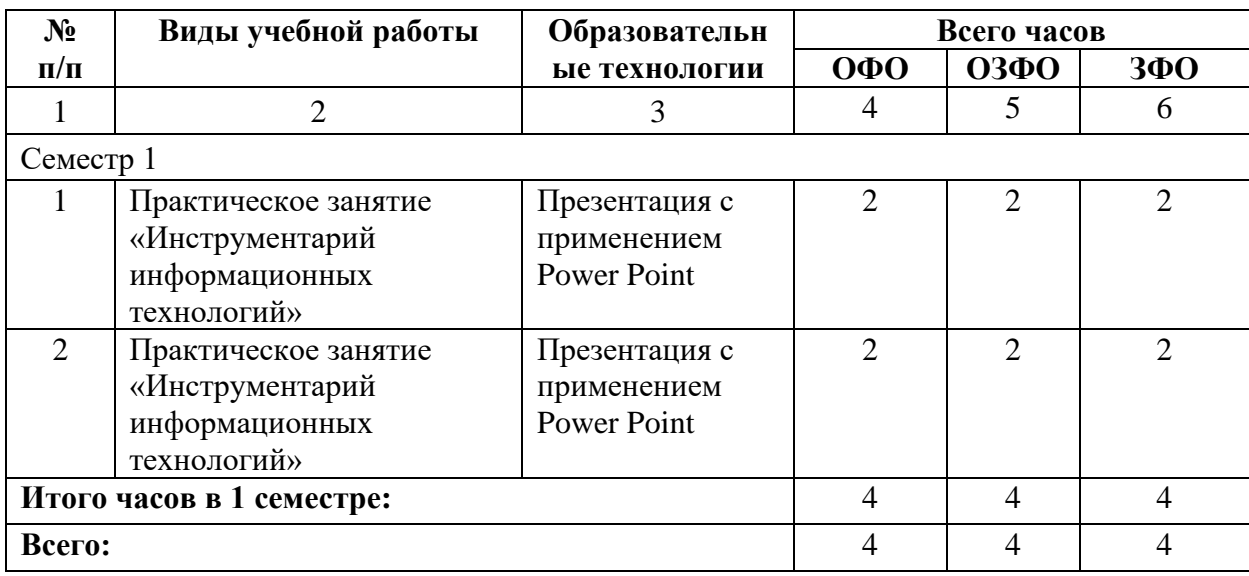

## **7. УЧЕБНО-МЕТОДИЧЕСКОЕ И ИНФОРМАЦИОННОЕ ОБЕСПЕЧЕНИЕ ДИСЦИПЛИНЫ**

#### **7.1. Перечень основной и дополнительной учебной литературы**

#### **Основная литература**

1. Информационные системы и технологии в строительстве : учебное пособие / А. А. Волков, С. Н. Петрова, А. В. Гинзбург [и др.] ; под редакцией А. А. Волков, С. Н. Петрова. — Москва : Московский государственный строительный университет, ЭБС АСВ, 2015. — 424 c. — ISBN 978-5-7264-1032-6. — Текст : электронный // Цифровой образовательный ресурс IPR SMART : [сайт]. — URL:<https://www.iprbookshop.ru/40193.html>

2. Основы информационных технологий : учебное пособие / С. В. Назаров, С. Н. Белоусова, И. А. Бессонова [и др.]. — 3-е изд. — Москва, Саратов : Интернет-Университет Информационных Технологий (ИНТУИТ), Ай Пи Ар Медиа, 2020. — 530 c. — ISBN 978- 5-4497-0339-2. — Текст : электронный // Цифровой образовательный ресурс IPR SMART : [сайт]. — URL: https://www.iprbookshop.ru/89454.html

3. Левин, В. И. История информационных технологий : учебник / В. И. Левин. — 3-е изд. — Москва, Саратов : Интернет-Университет Информационных Технологий (ИНТУИТ), Ай Пи Ар Медиа, 2020. — 750 c. — ISBN 978-5-4497-0321-7. — Текст : электронный // Цифровой образовательный ресурс IPR SMART : [сайт]. — URL: https://www.iprbookshop.ru/89440.html

4.Канивец, Е. К. Информационные технологии в профессиональной деятельности : курс лекций / Е. К. Канивец. — Оренбург : Оренбургский государственный университет, ЭБС АСВ, 2015. — 108 c. — ISBN 978-5-7410-1192-8. — Текст : электронный // Цифровой образовательный ресурс IPR SMART : [сайт]. — URL: https://www.iprbookshop.ru/54115.html

5. Соболева, М. Л. Информационные технологии. Лабораторный практикум : учебное пособие / М. Л. Соболева, А. С. Алфимова. — Москва : Прометей, 2012. — 48 c. — ISBN 978-5-7042-2338-2. — Текст : электронный // Цифровой образовательный ресурс IPR SMART : [сайт]. — URL: https://www.iprbookshop.ru/18576.html

#### **Дополнительная литература**

1. Граничин, О. Н. Информационные технологии в управлении : учебное пособие / О. Н. Граничин, В. И. Кияев. — 3-е изд. — Москва, Саратов : Интернет-Университет Информационных Технологий (ИНТУИТ), Ай Пи Ар Медиа, 2020. — 400 c. — ISBN 978- 5-4497-0319-4. — Текст : электронный // Цифровой образовательный ресурс IPR SMART : [сайт]. — URL: https://www.iprbookshop.ru/89437.html

2. Основы информационных технологий : учебное пособие / С. В. Назаров, С. Н. Белоусова, И. А. Бессонова [и др.]. — 3-е изд. — Москва, Саратов : Интернет-Университет Информационных Технологий (ИНТУИТ), Ай Пи Ар Медиа, 2020. — 530 c. — ISBN 978- 5-4497-0339-2. — Текст : электронный // Цифровой образовательный ресурс IPR SMART : [сайт]. — URL: https://www.iprbookshop.ru/89454.html

3. Лихачева, Г. Н. Информационные технологии : учебное пособие / Г. Н. Лихачева, М. С. Гаспариан. — Москва : Евразийский открытый институт, 2007. — 189 c. — ISBN 978-5-374-00032-0. — Текст : электронный // Цифровой образовательный ресурс IPR SMART : [сайт]. — URL: https://www.iprbookshop.ru/10687.html

4. Исмаилова, Н. П. Лабораторный практикум по дисциплине «Информатика и информационные технологии в профессиональной деятельности» : электронное учебное пособие / Н. П. Исмаилова. — Махачкала : Северо-Кавказский институт (филиал) Всероссийского государственного университета юстиции (РПА Минюста России), 2014.

— 139 с. — ISBN 978-5-89172-670-3. — Текст : электронный // Цифровой<br>образовательный ресурс IPR SMART : [сайт]. — URL: образовательный ресурс IPR SMART : https://www.iprbookshop.ru/49985.html .

# **Методические материалы**

1. **Морозова, Н.В.** Информационные технологии в научных исследованиях. Учебнометодическое пособие для аспирантов (Уровень основной образовательной программы: подготовка кадров высшей квалификации для всех направлений подготовки аспирантов)/ Д.А.Тамбиева, Н.В.Морозова – Черкесск: БИЦ СевКавГГТА, 2015. – 32 с.

# **7.2. Перечень ресурсов информационно-телекоммуникационной сети «Интернет»**

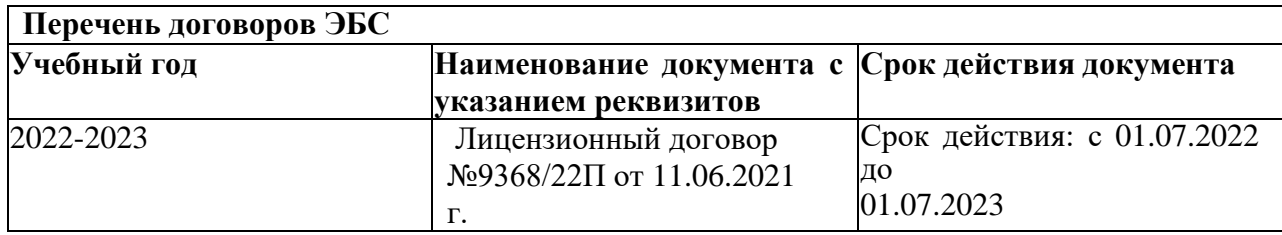

## **7.3 Информационные технологии, лицензионное программное обеспечение**

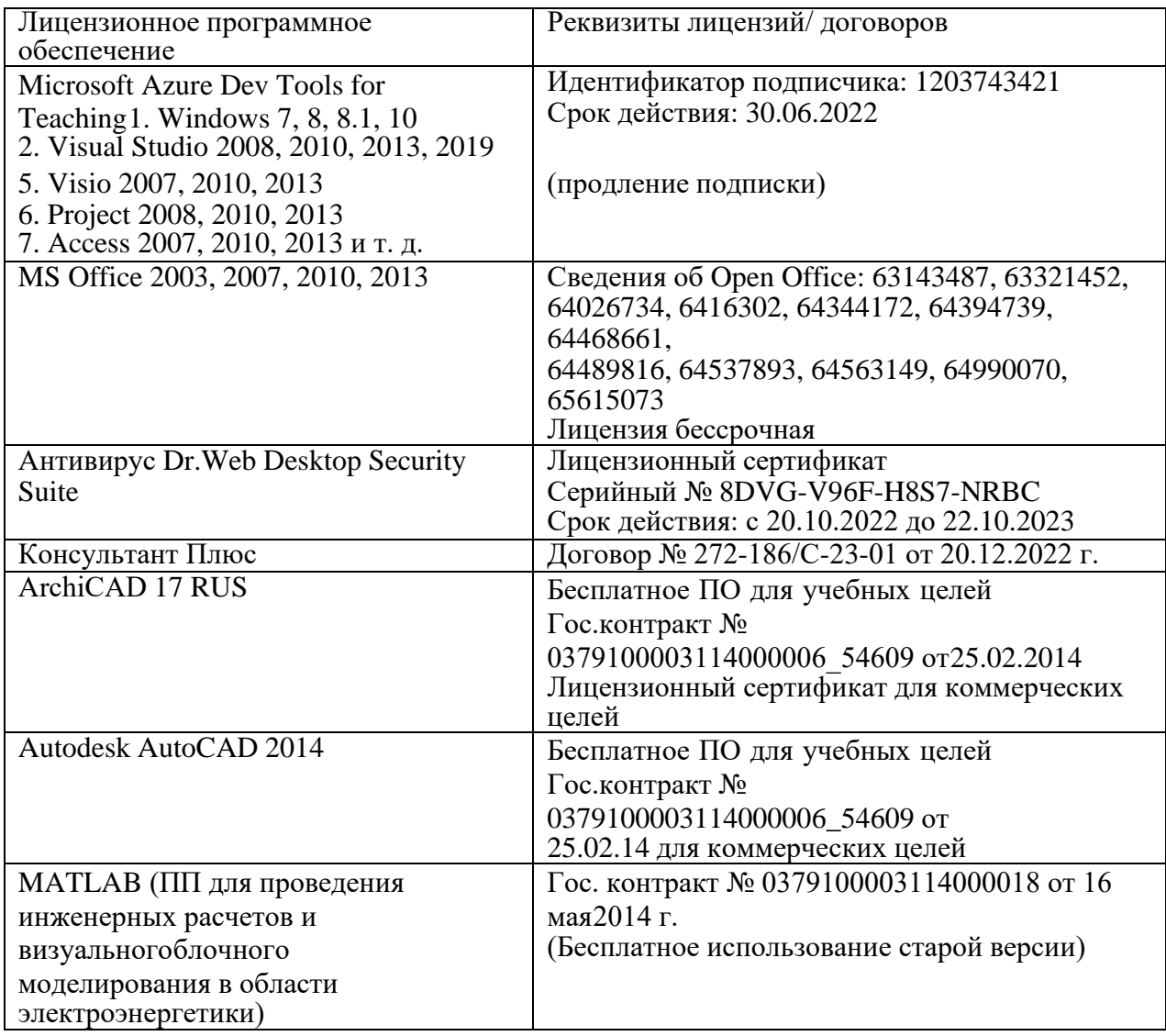

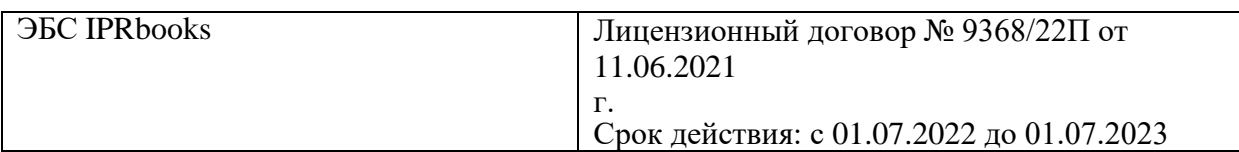

**Бесплатное ПО:** Lazarus, Firebird, IBE Expert, Pascal ABC, Python, VBA, Virtual box, SumatraPDF, 7-Zip, 1C: Предприятие 8.3 Учебная версия

#### **8. МАТЕРИАЛЬНО-ТЕХНИЧЕСКОЕ ОБЕСПЕЧЕНИЕ ДИСЦИПЛИНЫ**

#### **8.1. Требования к аудиториям (помещениям, местам) для проведения занятий**

1. Учебная аудитория для проведения занятий семинарского типа, курсового проектирования (выполнение курсовых работ), групповых и индивидуальных консультаций, текущего контроля и промежуточной аттестации.

Технические средства обучения, служащие для предоставления учебной информации большой аудитории:

Проектор Aser H652BD. – 1 шт. Настенный экран Lumien Master Picture. – 1 шт. Ноутбук 15.6 Lenovo G503 (HD) –1 шт. Наглядно-демонстрационный стенд – 6 шт. Специализированная мебель: Стол компьютерный – 11 шт. Стол однотумбовый – 3 шт. Стул - кресло оператора – 4 шт. Стул кресло – 11 шт. Стулья ученические – 6 шт. Шкаф платяной – 1 шт. Сейф – 1 шт. Доска ученическая – 1 шт. Жалюзи вертикальные – 2 шт **2.** Лаборатория строительной информатики. Лабораторное оборудование: Системный блок Athlon II X2270409/500 в комплекте – 13 шт. Наглядно-демонстрационный стенд – 6 шт. Специализированная мебель: Стол компьютерный – 11 шт. Стол однотумбовый – 3 шт. Стул - кресло оператора – 4 шт. Стул кресло – 11 шт. Стулья ученические – 6 шт. Шкаф платяной – 1 шт. Сейф – 1 шт. Доска ученическая – 1 шт. Жалюзи вертикальные – 2 шт. **3.** Помещение для самостоятельной работы. (Библиотечно-издательский центр) а.1 Отдел обслуживания печатными изданиями Комплект проекционный, мультимедийный оборудование: Экран настенный Screen Media 244/244 корпус 1106 Проектор BenG MX660P 1024/7683200 LM Ноутбук Lenovo G500 15.6'' Рабочие столы на 1 место – 21 шт. Стулья – 55 шт. а.9 Отдел обслуживания электронными изданиями Интерактивная система Smart Bord 480 - 1 шт. Монитор Acer TFT 19 – 20 шт. Монитор View Sonic - 1 шт. Сетевой терминал Office Station -18 шт. Персональный компьютер Samsung -3 шт. МФУ Canon 3228(7310) – 1 шт. МФУ Sharp AR-6020 – 1 шт. Принтер Canon i -Sensys LBP 6750 dh – 1 шт. Рабочие столы на 1 место – 24 шт. Стулья – 24 шт. а.8 Информационно-библиографический отдел Персональный компьютер – 1шт. Cканер Epson Perfection 2480 photo МФУ MFC 7320R Рабочие столы на 1 место - 6 шт. Стулья - 6 шт.

#### **8.2. Требования к оборудованию рабочих мест преподавателя и обучающихся**

1. рабочее место преподавателя, оснащенное компьютером.

2. рабочие места обучающихся, оснащенные компьютером.

**8.3. Требования к специализированному оборудованию** 

Нет

# **9. ОСОБЕННОСТИ РЕАЛИЗАЦИИ ДИСЦИПЛИНЫ ДЛЯ ИНВАЛИДОВ И ЛИЦ С ОГРАНИЧЕННЫМИ ВОЗМОЖНОСТЯМИ ЗДОРОВЬЯ**

Для обеспечения образования инвалидов и обучающихся с ограниченными возможностями здоровья разрабатывается (в случае необходимости) адаптированная образовательная программа, индивидуальный учебный план с учетом особенностей их психофизического развития и состояния здоровья, в частности применяется индивидуальный подход к освоению дисциплины, индивидуальные задания: рефераты, письменные работы и, наоборот, только устные ответы и диалоги, индивидуальные консультации, использование диктофона и других записывающих средств для воспроизведения лекционного и семинарского материала.

В целях обеспечения обучающихся инвалидов и лиц с ограниченными возможностями здоровья комплектуется фонд основной учебной литературой, адаптированной к ограничению электронных образовательных ресурсов, доступ к которым организован в БИЦ Академии. В библиотеке проводятся индивидуальные консультации для данной категории пользователей, оказывается помощь в регистрации и использовании сетевых и локальных электронных образовательных ресурсов.

Приложение 1

# **ФОНД ОЦЕНОЧНЫХ СРЕДСТВ**

**ПО ДИСЦИПЛИНЕ** Информационные технологии в строительстве

# 1. ПАСПОРТ ФОНДА ОЦЕНОЧНЫХ СРЕДСТВ ПО ДИСЦИПЛИНЕ Информационные технологии в строительстве

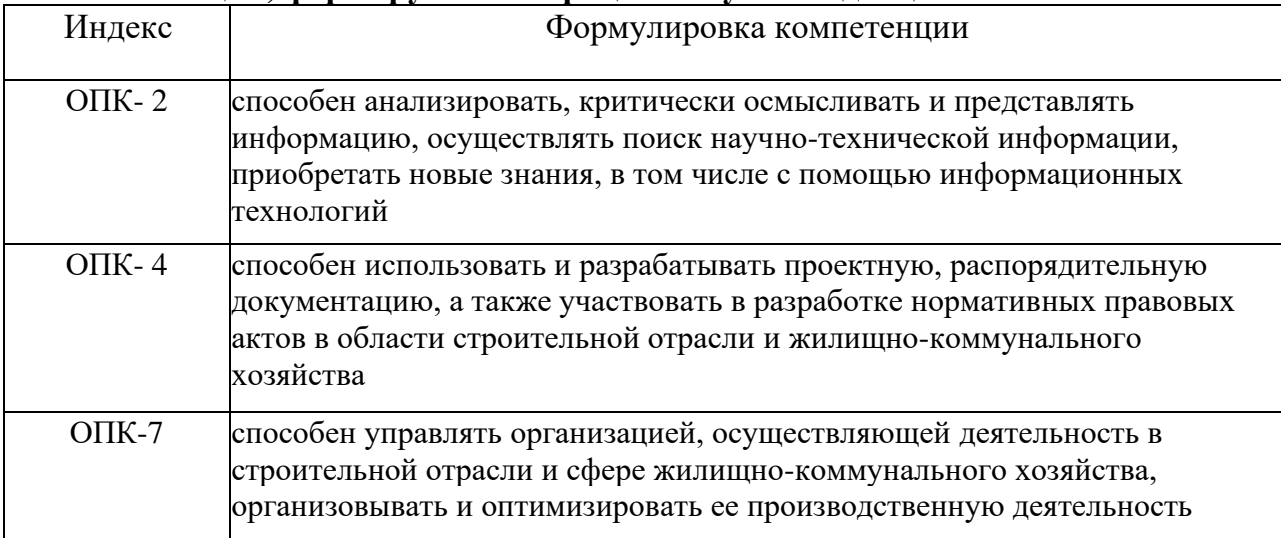

# 1. Компетенции, формируемые в процессе изучения дисциплины

# 2. Этапы формирования компетенции в процессе освоения дисциплины

Основными этапами формирования указанных компетенций при изучении обучающегося дисциплины являются последовательное изучение содержательно связанных между собой разделов (тем) учебных занятий. Изучение каждого раздела (темы) предполагает овладение обучающегося необходимыми компетенциями. Результат аттестации студентов на различных этапах формирования компетенций показывает уровень освоения компетенций обучающегося.

Этапность формирования компетенций прямо связана с местом дисциплины в образовательной программе.

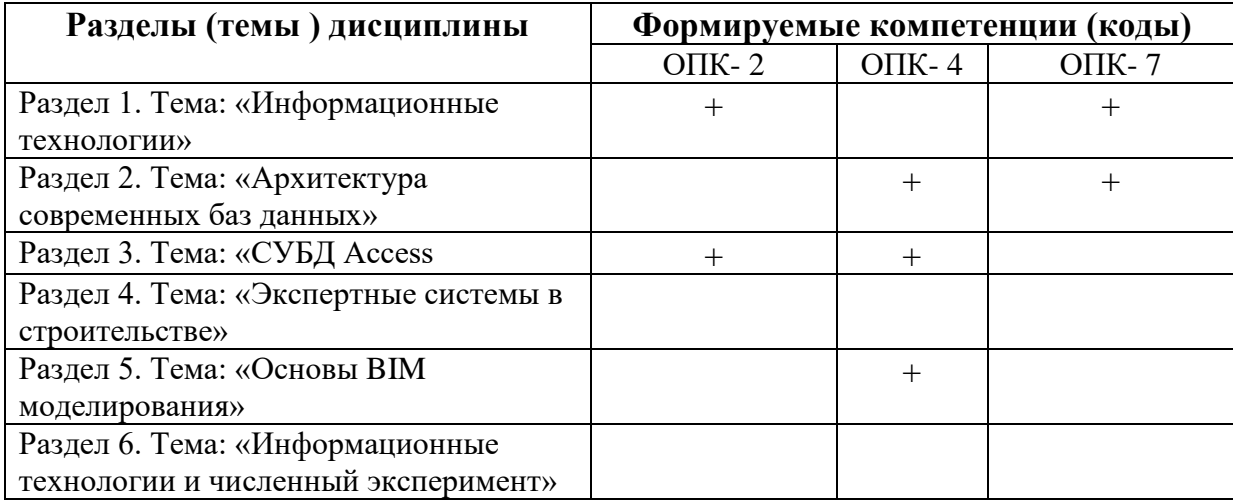

### **Показатели, критерии и индикаторы достижения компетенций**

ОПК- 2 -способен анализировать, критически осмысливать и представлять информацию, осуществлять поиск научно-технической информации, приобретать новые знания, в том числе с помощью информационных технологий

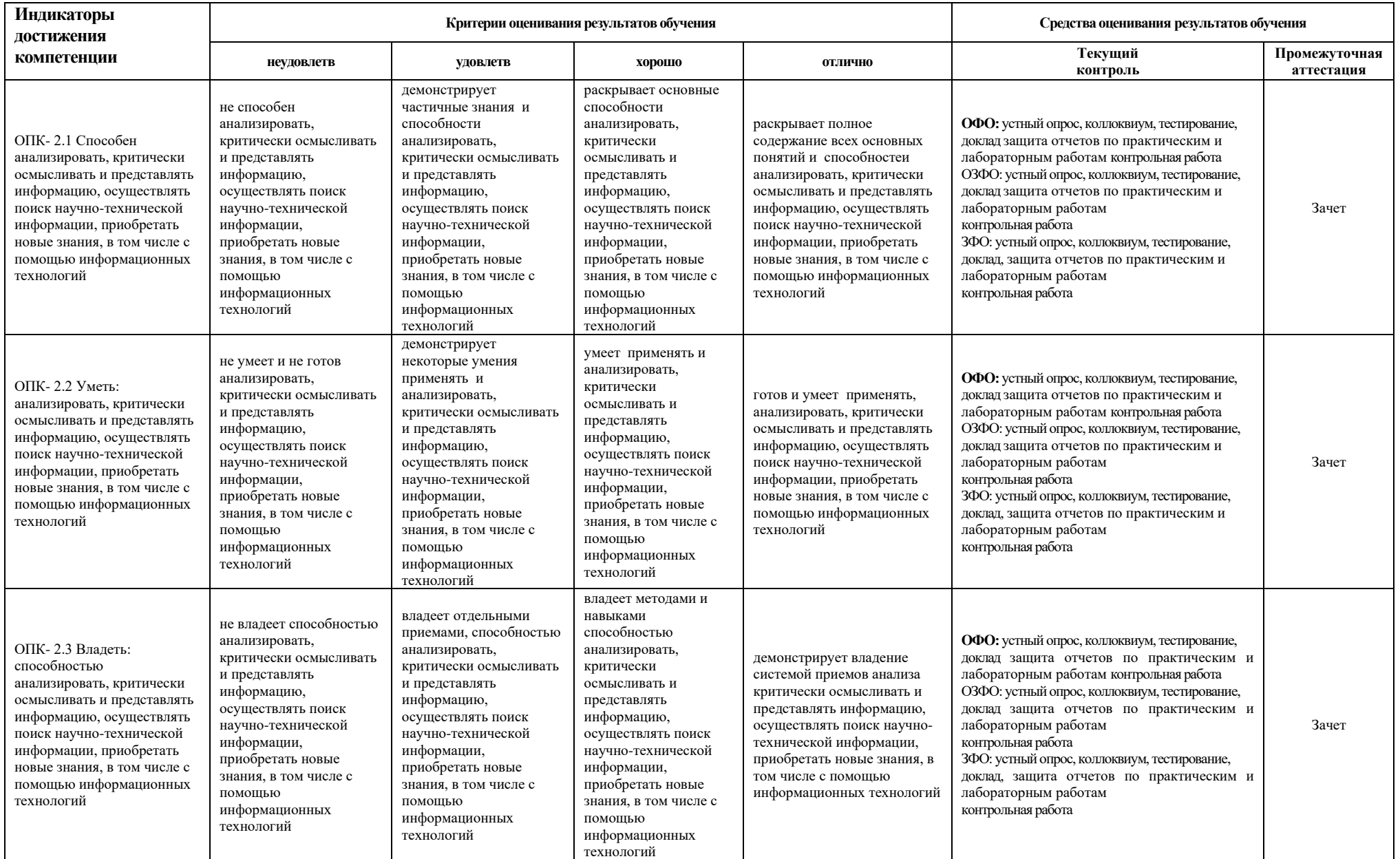

# **ОПК-4 - способен использовать и разрабатывать проектную, распорядительную документацию, а также участвовать в разработке нормативных правовых актов в области строительной отрасли и жилищно-коммунального хозяйства**

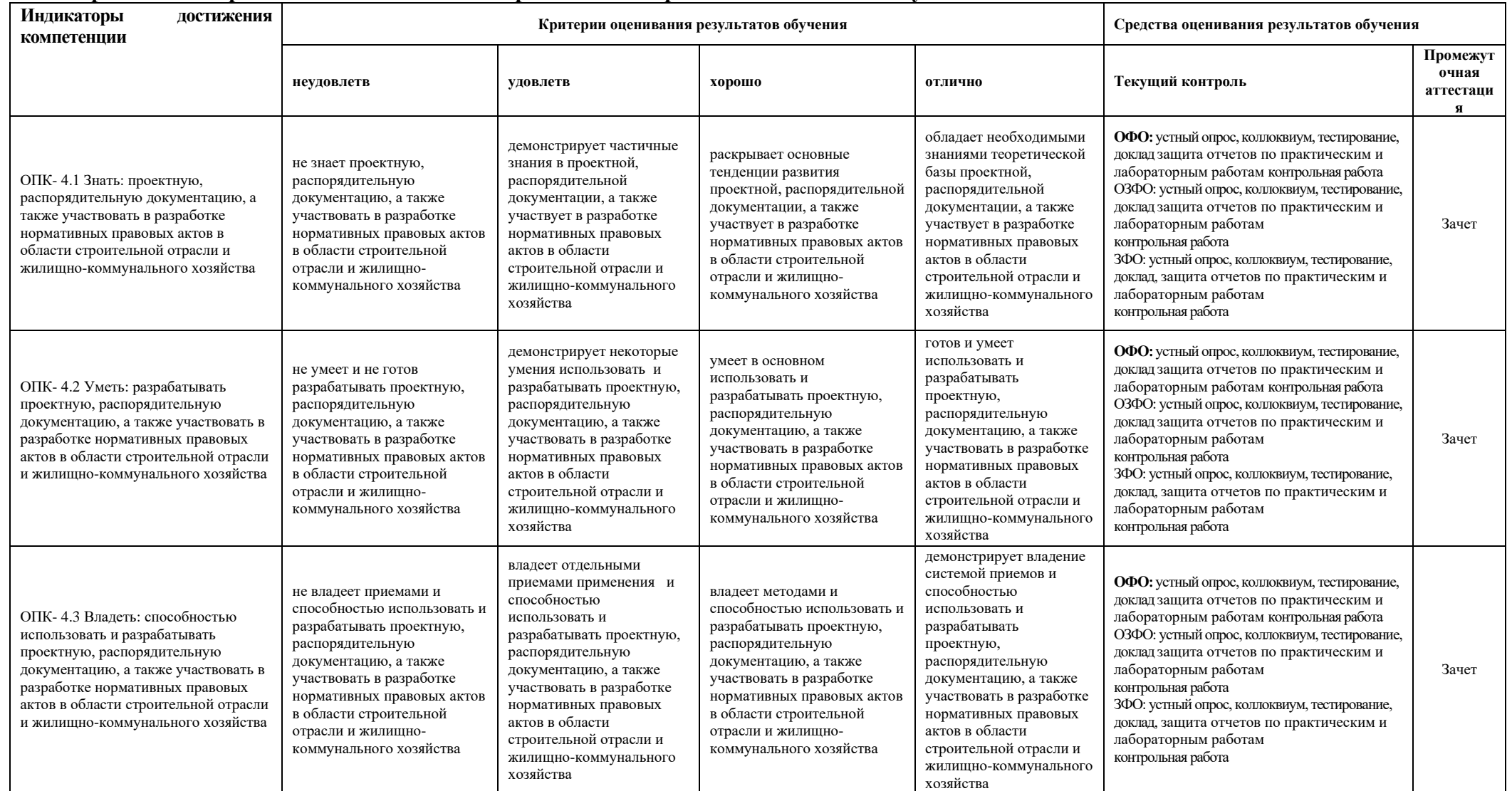

# **ОПК-7 - способен управлять организацией, осуществляющей деятельность в строительной отрасли и сфере жилищнокоммунального хозяйства, организовывать и оптимизировать ее производственную деятельность**

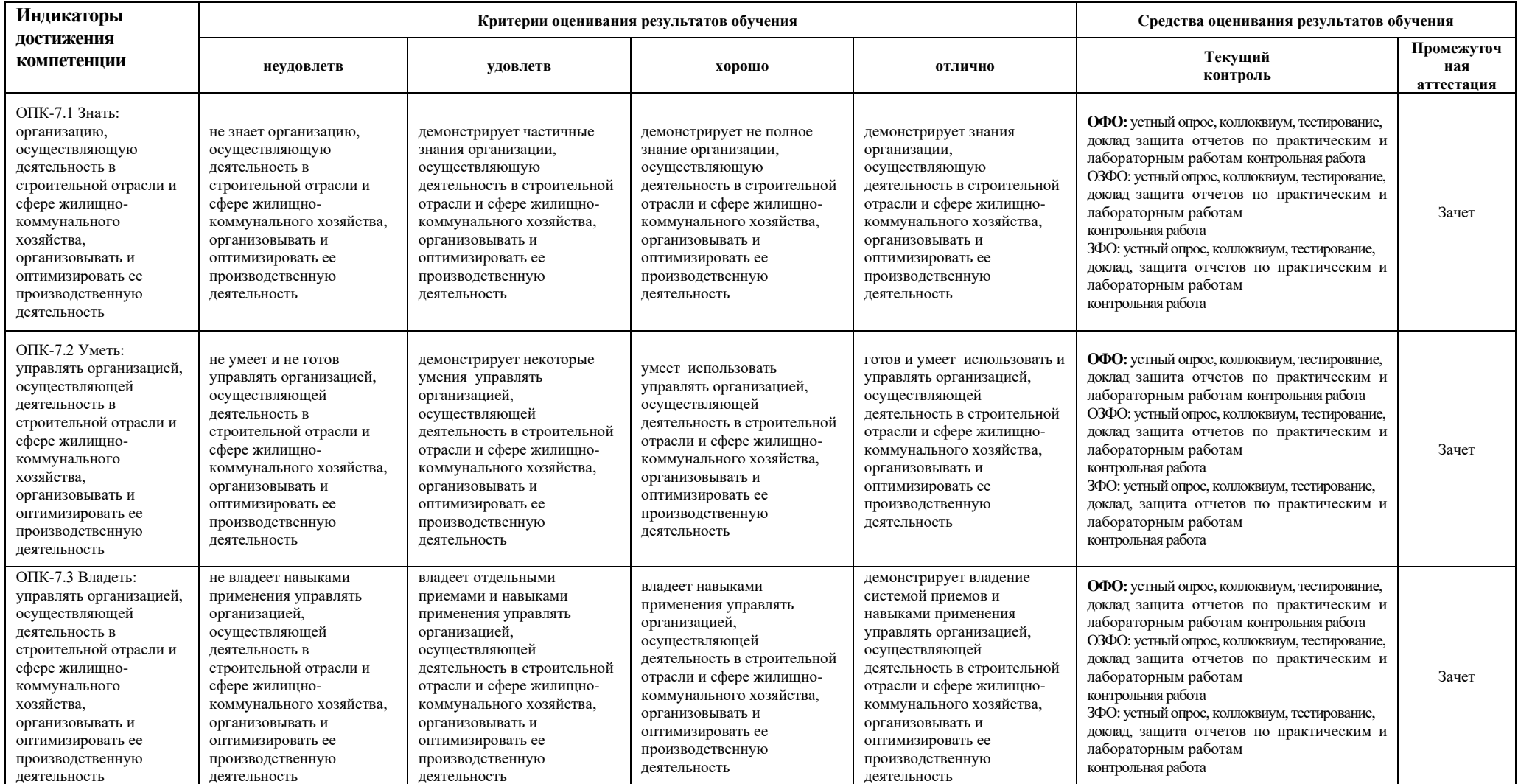

### **4. Комплект контрольно-оценочных средств по дисциплине**

#### **Перечень вопросов к зачету**

- 1. Информационные технологии
- 2. Информационные технологии решения задач текстовой обработки данных. Информационные технологии решения задач табличной обработки данных.
- 3. Понятие информационных технологий.
- 4. Виды и классификация информационных технологий.
- 5. Степень внедрения информационных технологий в различные сферы деятельности человека.
- 6. Создание комплексных документов в текстовом редакторе MS Word.
- 7. Интерфейс табличного процессора MS Excel.
- 8. Организация расчетов в MS Excel.
- 9. Инструментарий информационных технологий.
- 10. Инструментарий информационных технологий в зависимости от этапа обработки информации и сферы применения.
- 11. Современные примеры использования информационных технологий на действующих предприятиях строительной отрасли
- 12. Архитектура современных баз данных. СУБД Access
- 13. Информационные технологии накопления и хранения данных.
- 14. Создание базы данных и работа с данными в СУБД MS Access
- 15. Экспертные системы в строительстве
- 16. Системы презентационной графики.
- 17. Создание презентации с использованием графики, элементов анимации Power Point
- 18. Основы BIM моделирования
- 19. BIM как перспектива строительной отрасли
- 20. Определение BIM. История развития. Ожидаемый потенциал. Функциональные возможности. Обзор программных продуктов.
- 21. Информационные технологии и численный эксперимент
- 22. Информационные технологии решения задач математической обработки данных
- 23. Решение задач линейной алгебры, оптимизации в Scilab.
- 24. Обработка экспериментальных данных в Scilab: метод наименьших квадратов, интерполяция функций.

### **Вопросы к устному опросу**

- 1. Понятие информационной технологии (ИТ)
- 2. Эволюция информационных технологий (ИТ).
- 3. Роль ИТ в развитии экономики и общества.
- 4. Свойства ИТ. Понятие платформы.
- 5. Классификация ИТ.
- 6. Предметная и информационная технология.
- 7. Обеспечивающие и функциональные ИТ.
- 8. Понятие распределенной функциональной информационной технологии.
- 9. Объектно-ориентированные информационные технологии.
- 10. Стандарты пользовательского интерфейса информационных технологий.
- 11. Критерии оценки информационных технологий.
- 12. Пользовательский интерфейс и его виды;
- 13. Технология обработки данных и ее виды.
- 14. Технологический процесс обработки и защиты данных.
- 15. Графическое изображение технологического процесса, меню, схемы данных, схемы взаимодействия программ.
- 16. Информационные технологии
- 17. Интерфейс табличного процессора MS Excel.
- 18. Организация расчетов в MS Excel.
- 19. Инструментарий информационных технологий.
- 20. Инструментарий информационных технологий в зависимости от этапа обработки информации и сферы применения.
- 21. Современные примеры использования информационных технологий на действующих предприятиях строительной отрасли

#### **Вопросы к коллоквиуму**

- 1. Применение информационных технологий на рабочем месте пользователя.
- 2. Автоматизированное рабочее место.
- 3. Электронный офис.
- 4. Технологии открытых систем.
- 5. Сетевые информационные технологии: телеконференции, доска объявлений;
- 6. Электронная почта. Режимы работы электронной почты.
- 7. Авторские информационные технологии.
- 8. Интеграция информационных технологий.
- 9. Распределенные системы обработки данных.
- 10. Технологии "клиент-сервер".
- 11. Системы электронного документооборота.
- 12. Геоинформационные системы;
- 13. Глобальные системы; видеоконференции и системы групповой работы.
- 14. Корпоративные информационные системы.
- 15. Назначения и возможности ИТ обработки текста.
- 16. Виды ИТ для работы с графическими объектами.
- 17. Назначение, возможности, сферы применения электронных таблиц.
- 18. Основные технологии ввода информации. Достоинства и недостатки.
- 19. Оптическая технология ввода информации. Принцип, аппаратное и программное обеспечение.
- 20. Создание презентации с использованием графики, элементов анимации Power Point
- 21. Основы BIM моделирования
- 22. BIM как перспектива строительной отрасли
- 23. Определение BIM. История развития. Ожидаемый потенциал. Функциональные возможности. Обзор программных продуктов.
- 24. Информационные технологии и численный эксперимент
- 25. Информационные технологии решения задач математической обработки данных
- 26. Решение задач линейной алгебры, оптимизации в Scilab.
- 27. Обработка экспериментальных данных в Scilab: метод наименьших квадратов, интерполяция функций.

## **Темы доклада**

- 1. Информатизация общества. Основные признаки информационного общества.
- 2. Информационный потенциал и информационные ресурсы общества.
- 3. Информационные технологии: понятие и классификация.
- 4. Современные тенденции развития информационных технологий
- 5. Инструментарий информационных технологий в зависимости от этапа обработки информации и сферы применения.
- 6. Современные примеры использования информационных технологий на действующих предприятиях строительной отрасли
- 7. Архитектура современных баз данных. СУБД Access
- 8. Создание презентации с использованием графики, элементов анимации Power Point
- 9. Основы BIM моделирования
- 10. BIM как перспектива строительной отрасли
- 11. Определение BIM.. Ожидаемый потенциал. Функциональные возможности. Обзор программных продуктов.

# **ЗАДАНИЯ ДЛЯ КОНТРОЛЬНОЙ РАБОТЫ**

**Задание №1.** Набрать в столбик 10-15 терминов, относящихся к информатике, применить к ним различные сочетания свойств окна Шрифт. Использовать:

различные типы шрифтов,

различный размер,

цвет,

заливку,

начертание (жирный, курсив, подчеркнутый),

видоизменение шрифта (в диалоговом окне «Шрифт», например зачеркнутый, с тенью и др.),

различные виды подчеркивания.

Примечание: для того, чтобы применить сочетание свойств к слову (сочетанию слов, абзацу), необходимо предварительно выделить необходимый фрагмент текста.

## **Задание №2.**

- Скопируйте в свою папку файл Стихи (находится там же где и лабораторная работа). Откройте его.
- Выделите первое четверостишье, откройте диалоговое окно «Абзац» нажать на значок со стрелочкой в нижнем правом углу блока Абзац. На вкладке Отступы и интервалы установите выравнивание по центру. Первое четверостишье будет выровнено по центру.
- Второе четверостишье выровнять по левому краю, третье по правому краю, четвертое – по ширине.

Установить значение отступа слева для четверостиший следующим: Первое – отступ  $1cm$ ;

Второе – отступ 2см;

Третье – отступ 3 см;

Четвертое – отступ 4 см.

Установить значение междустрочного интервала для четверостиший следующим:

Первое – полуторный;

Второе – двойной;

Третье – минимум, значение – 20 пт;

Четвертое – точно, значение – 5пт.

**Задание №3.** Создайте 3 страницы со следующими характеристиками:

- Вторая страница имеет зеркальные поля, альбомную ориентацию, первая и третья страницы имеют книжную ориентацию;
- Вторая страница содержат текст (фрагмент из лабораторной работы), размещённый в трёх колонках;
- Существует нумерация страниц «Внизу страницы»;
- Вторая страница зелёного цвета содержит подложку с надписью «Копировать не разрешается».
- Только третья страница имеет колонтитул «Лабораторная работа по MS Word 2007 / параметры страницы».

#### **Списки и стили**

### **Задание №4.** Создать 3 различных списка:

Первый список должен состоять из 10 названий учебных дисциплин; оформить его как маркированный, для маркера использовать любой символ из шрифта Wingdings.

Второй список должен состоять из 10 компьютерных терминов; оформить его как нумерованный.

Третий список должен быть многоуровневым:

## Стисок товара на складе

- 1. Телевизоры
	- 1.1.- Sharp  $-20$   $\text{III}$
	- 1.2.-  $Sony 10 MT$
- 2. Сф-плееры
	- $2.1 -$  Sony  $-15$   $\mu$ g.
	- $2.2 Walk 20$  IIIT.
- 3. Видеомагнитофоны
	- $3.1$ . Sharp  $-20$   $\text{III}$
	- $3.2$ . Sony  $-10$   $\text{III}$
	- 3.3. Samsung  $-12$   $\text{III}$ .

**Задание №5.** Оформить газету-листок на одну из предложенных тем.

# **Требования к газете:**

- Газета должна занимать точно 1 лист формата А4.
- Заголовок газеты должен быть оформлен стилем «Заголовок газеты» (белый текст на черном фоне, все буквы прописные, размер букв –24, шрифт- любой по вашему выбору)
- Газета должна содержать 3-4 статьи, указывающие на возможности word по выбранной Вами теме (при подготовке текста статей можно и нужно пользоваться помощью)
- Текст газеты должен быть размещен в три колонки
- Каждая статья должна начинаться с буквицы
- Для каждой статьи должен быть создан и применен свой стиль знаков. Новый стиль знаков должен отличаться от уже имеющихся не менее чем тремя параметрами (например, шрифт, эффекты анимации, стиль начертания символов и т.д.)
- Каждый заголовок статьи должен быть оформлен стилем «Заголовок статьи»
- Использовать при оформлении статей сноски (ссылки на используемую литературу)
- Содержание газеты оформить в виде списка, размещенного после заголовка газеты и расположенного в две колонки (в качестве маркеров списка использовать различные символы шрифта Wingdings)

Замечание 1: Газета должна быть качественной, красивой и полностью соответствовать предъявленным требованиям

# **Работа с графическими элементами**

**Задание №6.** Создать плакат «Преимущества работы в MS Word 2007» (использовать текст из документа *Преимущества работы в MS Word 2007.doc*), содержащий:

Графические примитивы Надписи Объекты SmartArt Рисунки Объекты WordArt

### **Microsoft Excel 2007. Работа с формулами. Знакомство с элементами окна EXCEL**

**Задание 7.** Подготовить электронный классный журнал, включающий сведения по одному предмету. Предусмотреть 5 оценок в четверти, средние баллы за 4 четверти и за год для 10 учеников, средний балл класса за четверти и за год (см. рисунок ниже), при этом: расчет средних баллов за четверти и за год осуществлять строго по формулам! ввод оценок осуществлять различными способами:

путем непосредственного ввода чисел в ячейку.

с помощью функции СЛЧИС()

 $=$ ОКРУГЛ(СЛЧИС() \*3+2;0)

защитить весь лист от редактирования, оставив диапазоны оценок незащищенными.

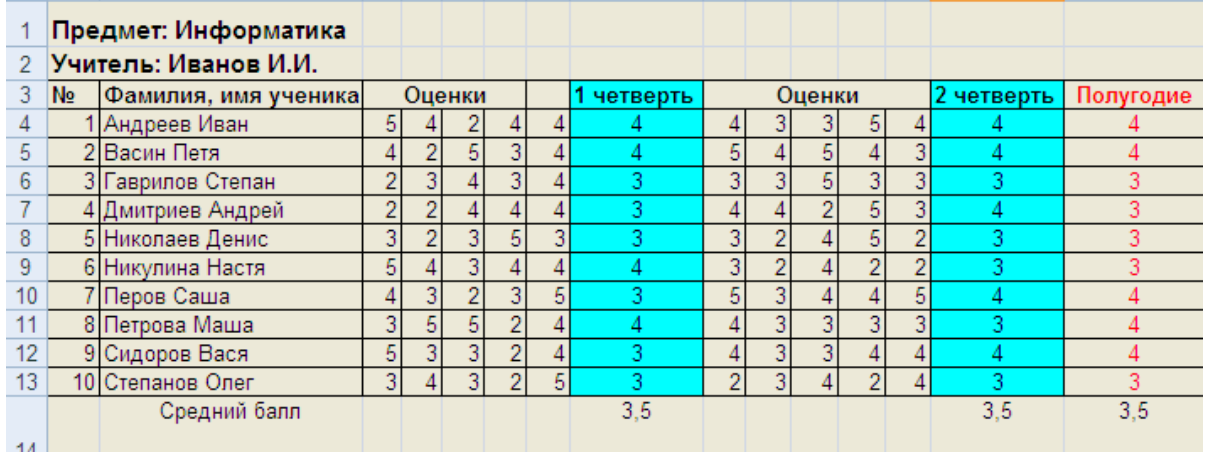

**Задание 8.** Заполнить классный журнал по трем предметам, выполнив копирование таблицы на Лист2, Лист3. Изменить имена листов в соответствии с предметами.

**Задание 9.** Для электронного классного журнала получить итоговую таблицу по предметам для класса. Таблица должна содержать информацию о средних баллах класса за четверти, за год по всем предметам. Таблицу разместить на Листе 5.

Данные в таблицу копировать из итоговых строк по предметам, следующим образом:

Выделить диапазон / Контекстное Меню / Копировать

Перейти на другой лист/КМ/ Специальная вставка/ Вставить ссылку.

# Обратить внимание на ссылки в получившихся формулах.

# **Excel 2007. Работа с диаграммами**

**Задание 10.** Продолжение работы с электронным классным журналом:

- 1. для одного предмета в каждую четверть добавить новый столбец, заполнить оценками. Необходимо ли производить перерасчет формул?
- 2. для одного предмета выделить зависимые, затем влияющие оценки;
- 3. получить максимальную (минимальную) оценку для какого- либо ученика, используя функцию автовычисления;
- 4. выполнить автоматическое структурирование таблицы в вертикальном направлении: первый уровень позволяет скрыть оценки и отображает только итоговые оценки в четверти, второй уровень отображает только годовую оценку;
- 5. для ячейки, содержащей «Средний балл класса» создать текстовое примечание: «Данная строка содержит информацию об успеваемости класса в среднем»;
- 6. создать на рабочем листе диаграмму, отображающую динамику успеваемости учеников по какому-либо предмету. Диаграмма должна содержать фамилии учеников класса, оценки в четверти, итоговую оценку за год. Провести редактирование диаграммы;
- 7. построить диаграмму на отдельном листе для какого-либо ученика, отображающую его успеваемость по различным предметам.

### **Excel 2007. Работа со списками**

**Задание 11.** На отдельном листе электронного журнала класса оформить таблицу, содержащую данные об учениках класса «Сведения об учениках». Таблица должна содержать: номер, фамилию, имя, дату рождения, город рождения, домашний телефон (установите формат ячеек - текстовый), успеваемость (отличник, хорошист, троечник). При создании таблицы должны быть выполнены следующие требования:

- Ввести в таблицу данные, при этом имена и город рождения с использованием функции автозавершения значения ячеек, для чего перед заполнением таблицы выполнить: Кнопка «Office»/Параметры Excel/Дополнительно. При вводе текста в ячейку электронная таблица Excel сначала будет проверять содержимое других ячеек данного столбца. Если будет обнаружен текст, первые символы которого совпадают с введенными символами, то ввод данных заканчивается автоматически. Можно проигнорировать предложение Excel, если продолжить ввод. Для подтверждения надо нажать ENTER.
- Для получения формулы в столбце «успеваемость» необходимо использовать логические функции ЕСЛИ, И. При добавлении функции выдается информация по ее использованию, ознакомьтесь с правилами использования этих функций. Формула будет аналогична следующей:

=ЕСЛИ(И(матем!В3=5;био!В3=5;информ!В3=5);"отличник";ЕСЛИ(И(мате м!В3>=4;био!В3>=4;иформ!В3>=4);"хорошист";ЕСЛИ(И(матем!В3>=3;био! ВЗ>=З;информ!ВЗ>=З);"троечник";"двоечник"))),где матем, био, информ – ИМЕНА ЛИСТОВ. ДЛЯ ЗАПОЛНЕНИЯ ФОРМУЛЫ ЛУЧШЕ ВСЕГО ИСПОЛЬЗОВАТЬ ВЫБОР ПОДСТАВЛЯЕМЫХ ЗНАЧЕНИЙ С ПОМОЩЬЮ КНОПКИ МЫШИ. Т.Е. ЗАПИСАЛИ ФОРМУЛУ, А ВМЕСТО ИМЕН ЯЧЕЕК, НА КОТОРЫЕ ИДЕТ ССЫЛКА, ВСТАВЛЯЕТЕ ЯЧЕЙКУ ПУТЕМ НАЖАТИЯ НА НЕЙ КНОПКОЙ МЫШИ.

Задание 12. Выполнить различные виды сортировок списка, открыв диалоговое окно, сортировка диапазона: Данные/ Сортировка и фильтр. Сделать сортировку по трем уровням: успеваемость, дата рождения, фамилия.

Познакомиться с видами установок различных параметров в диалоговом окне «параметры сортировки».

Задание 13. С помощью фильтра создать список отличников и скопировать его в отдельное место рабочего листа.

- 1. В отдельном месте создать список все учеников, родившихся летом.
- 2. Создать список хорошистов и отличников, которые родились зимой (в один и тот же год).
- 3. Создать список всех учеников, родившихся в одном городе.
- 4. Создать список, содержащий сведения об учениках, родившихся в одном городе и имеющих телефон, начинающийся с первых двух одинаковых цифр.

### Microsoft Excel 2007. Графические объекты, макросы

Задание 14. На первом рабочем листе книги «Классный журнал» оформить титульный лист журнала следующим образом (например, см. рис.):

- 1. В левом верхнем углу листа вставить рисунок ClipArt книгу.
- 2. По центру с помощью WordArt оформить надпись «Классный журнал».
- 3. С помощью WordArt получить надпись на рисунке, соответствующую классу, например: «10 A».
- 4. Нарисовать личную панель инструментов, содержащую 4 кнопки с различными условными обозначениями.

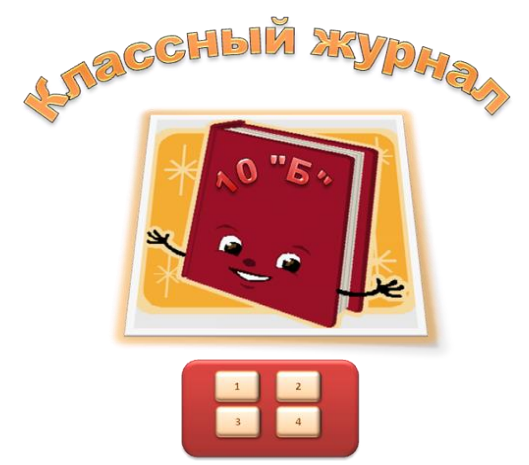

Рис 1. Пример оформления титульного листа.

**Задание 15.** На листе, содержащем сведения об учениках записать макрос, выполняющий настройку экрана:

- 1. Удаление с экрана сетки, заголовков строк и столбцов (Вид / Показать или скрыть).
- 2. Выделение заголовка цветом (выделить ячейку/ Контексное меню/ Формат ячеек / Шрифт / Цвет).

Для кнопок Вашей панели инструментов назначить созданные макросы: Контекстное меню/ Назначить макрос.

**Задание 16.** На листе, содержащем сведения об учениках, записать макрос, выполняющий следующие действия:

- ✓ Поиск отличников в списке (с помощью фильтрации).
- ✓ Копирование данных об отличниках в отдельное место на этом же листе.
- ✓ Формирующий надпись для полученного списка.

3. На листе, содержащем сведения об учениках, записать макрос, выполняющий удаление списка отличников.

4. На титульном листе графическим объектам - нарисованным кнопкам назначить макросы:

- ✓ Получение списка отличников.
- ✓ Удаление списка отличников.

### **«Microsoft Excel 2007. Абсолютная и относительная адресация»**

**Задание 17.** Создайте следующую таблицу. Заполните нужные ячейки формулами, воспользуйтесь относительными, абсолютными или смешанными ссылками при автозаполнении формул.

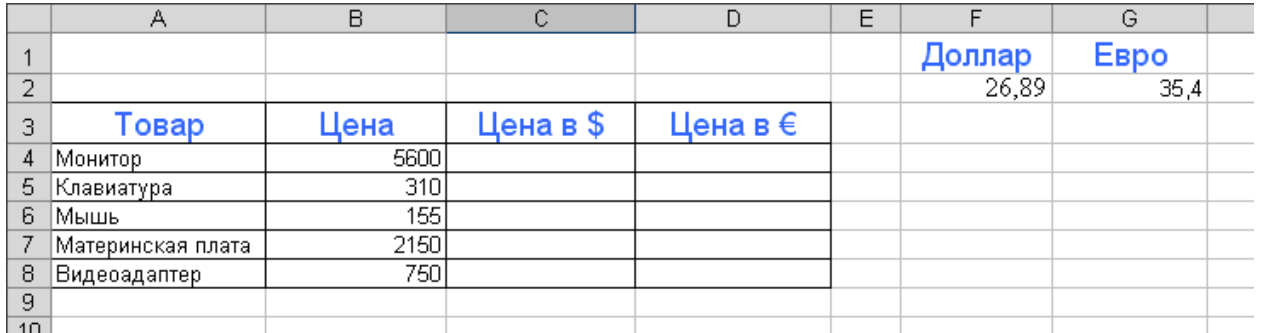

превышает 500\$, установите скидку в 1%, используя функцию «ЕСЛИ» (информацию о данной функции найдите в справке).

*Расчет приобретенных компанией канцелярских средств оргтехники*

Курс  $\sqrt{$}$  = 26,89 руб.

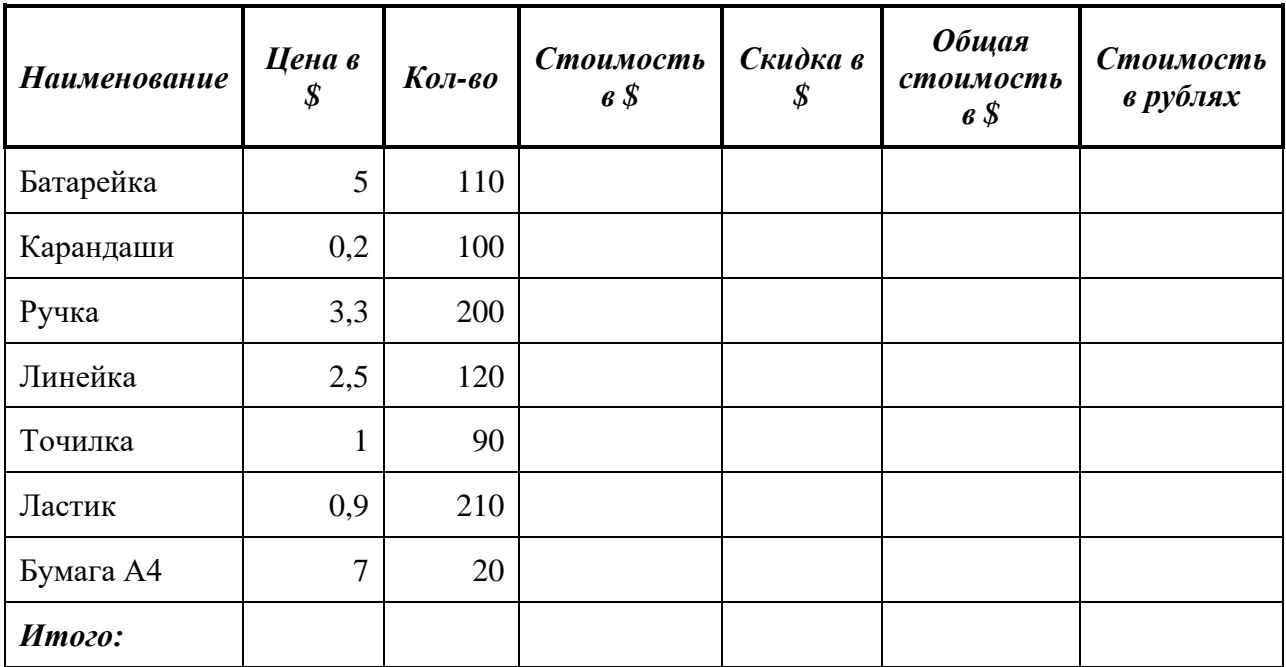

Задание 19. Создать модель «Адаптация рыночной цены». Во многих случаях падение цены на товар при избыточном предложении на рынке и рост цены при избыточном спросе, т.е. установление равновесия рынка (равенство спроса и предложения) происходит не мгновенно, а в течение определенного конечного промежутка времени.

Построить электронную таблицу расчета величины динамики установления равновесия  $Y_{n+1}$  (см. рис. ниже) и исследовать изменения данной величины в зависимости от величины параметра С, а также начального значения Y<sub>n</sub>, для этого:

- 1. Внести в таблицу начальные значения для параметра С (значение равно 6,5) и цены (значение равно 2,8).
- 2. Заполнить временной столбец n значениями от 0 до 100.
- 3. Произвести по формуле расчет величины динамики установления равновесия  $Y_{n+1} = Y_n C \exp(-Y_n)$
- 4. Рассчитать среднюю цену и дисперсию цены, по соответствующим формулам.
- 5. Построить график изменения цены, используя точечный вид графика.
- 6. Изменяя начальные значения параметра С, выявить влияние параметра С на процесс установления равновесной рыночной цены.

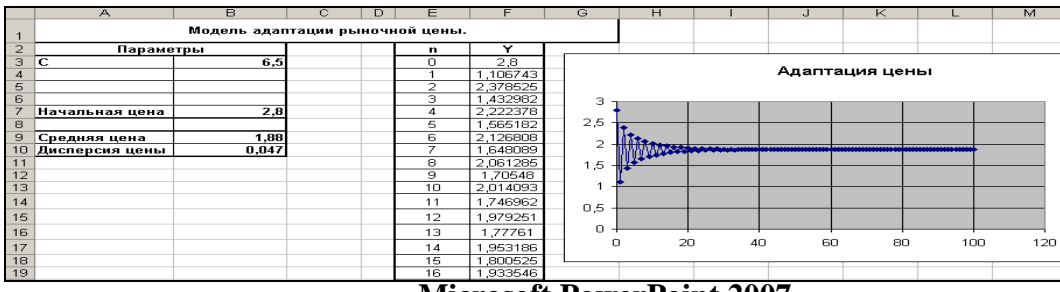

#### **Microsoft PowerPoint 2007**

Задание 20. Создать презентацию по заданной теме (см.ниже, номер варианта темы совпадает с порядковым номером обучающегося в журнале) в соответствии с требованиями:

- количество слайдов должно быть не меньше 15;
- презентация должна быть содержательной;
- каждый из слайдов презентации должен иметь уникальную разметку;
- каждый из слайдов должен содержать «личное клеймо» студента, создавшего данную презентацию;
- образец заметок должен содержать пояснения по содержанию и/или показу слайдов;
- презентация должна иметь слайд оглавление, откуда можно было бы попасть как на один из разделов (групп) слайдов, так и на каждый из слайдов в отдельности (для реализации использовать свои интерактивные или стандартные управляющие кнопки);
- с каждого из слайдов презентации должна быть возможность возврата на слайдоглавление;
- для каждого из слайдов должна использоваться уникальная форма перехода;
- на слайдах презентации не допускается использование повторяющихся эффектов (звуковых и визуальных) появления элементов слайдов, пока не были применены все имеющиеся;
- хотя бы один из слайдов презентации должен запускать внешнюю программу (файл с расширением exe или com).

# **Темы презентаций:**

- 1. История появления компьютера
- 2. Архитектура компьютера (от фон Неймановской до современной)
- 3. Мониторы и видеоадаптеры.
- 4. Принтеры
- 5. Материнские платы
- 6. Процессоры
- 7. Сканеры
- 8. Внешние носители информации и запоминающие устройства
- 9. Звуковые карты и мультимедиа
- 10. Структура программного обеспечения компьютера
- 11. Архитектура Windows
- 12. Интерфейс Windows
- 13. Программы-архиваторы и принципы архивирования
- 14. Вирусы и антивирусные программы
- 15. Технология текстовой обработки данных
- 16. Структурное программирование и его реализация на языке программирования Паскаль
- 17. Операционные системы
- 18. Криптография
- 19. Топология компьютерных сетей
- 20. Технология OLE
- 21. Технология Drag&Drop
- 22. Архивирование данных
- 23. Базы данных
- 24. Интегрированные пакеты программ

#### **Система управления базами данных Microsoft Access. Создание базы данных**

**Задание 20.** Продемонстрировать БД «Учет выдачи и возврата книг», выполненную полностью в соответствии с данной практической работой.

### **Постановка задачи**

# **Реализовать базу данных (БД) по теме «Учет выдачи и возврата книг» в СУБД Microsoft Access 2007.**

В результате проектирования БД «Учет выдачи и возврата книг» получены следующие таблицы:

**Тематика** (код тематики, наим.тематики)

**Издательство** (код изд-ва, наим. изд-ва)

**Читатель** (номер ЧБ, фам, адрес, год рожд, образование)

**Книги** (№ книги, наим.книги, авторы, код тематики, код изд-ва, адрес хранения)

**Учет книг** (номер ЧБ, № книги, дата возврата, дата выдачи, дата факт.возврата) Перед созданием таблиц в СУБД необходимо для каждого поля (столбца) таблиц определить некоторые характеристики (полужирным шрифтом выделены ключевые поля):

### **Тематика**

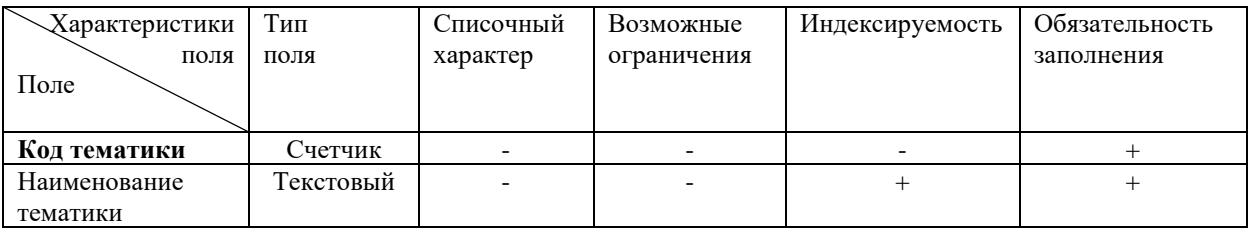

## **Читатель**

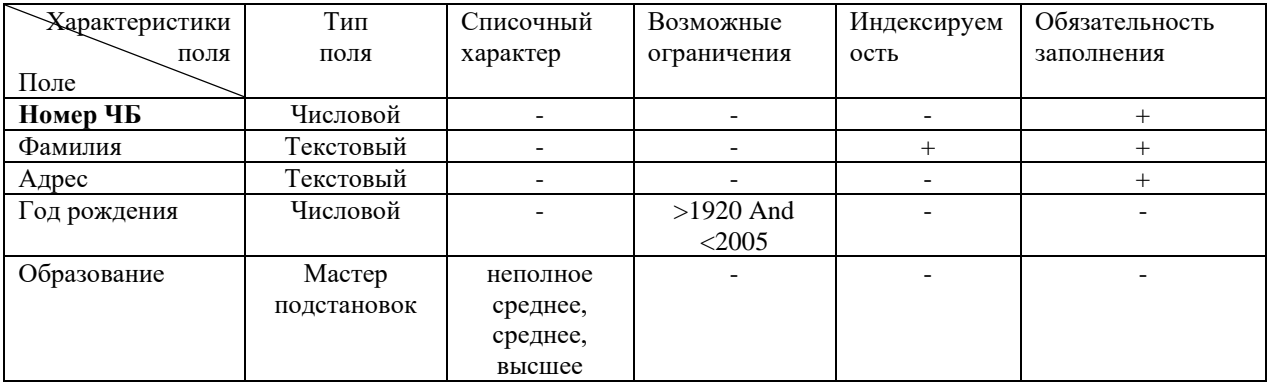

#### **Издательство**

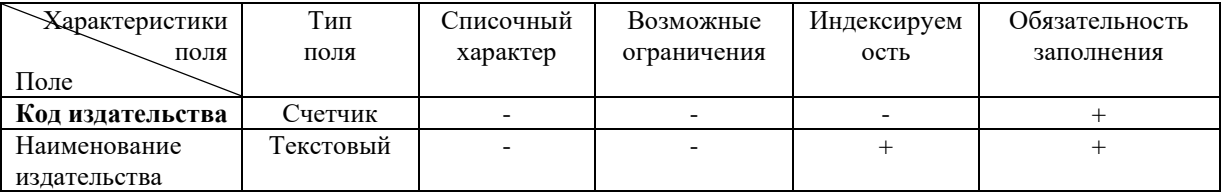

### **Книги**

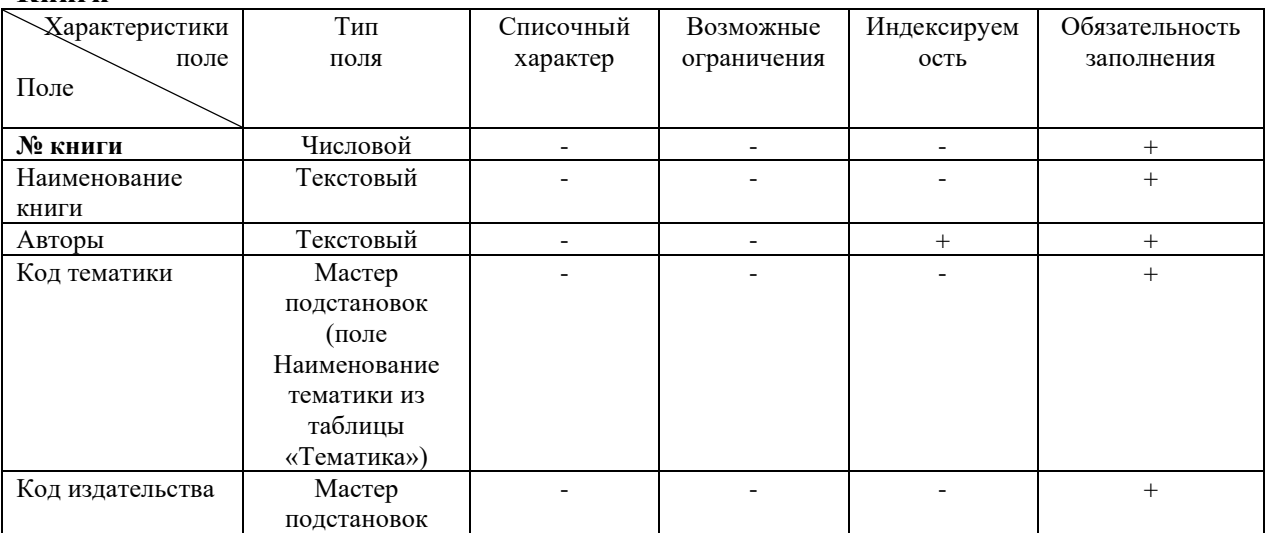

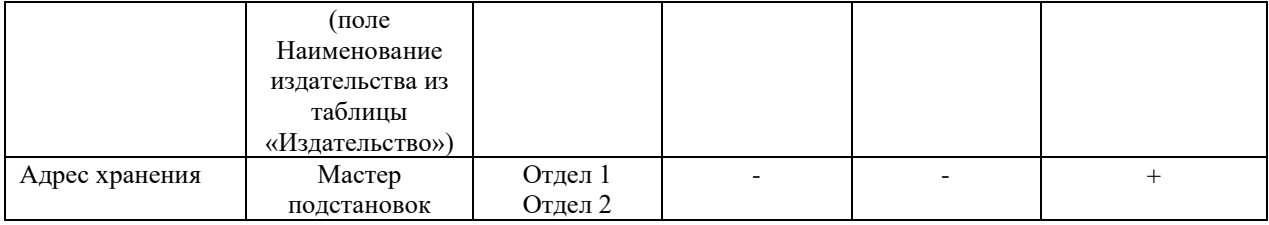

### **Учет книг**

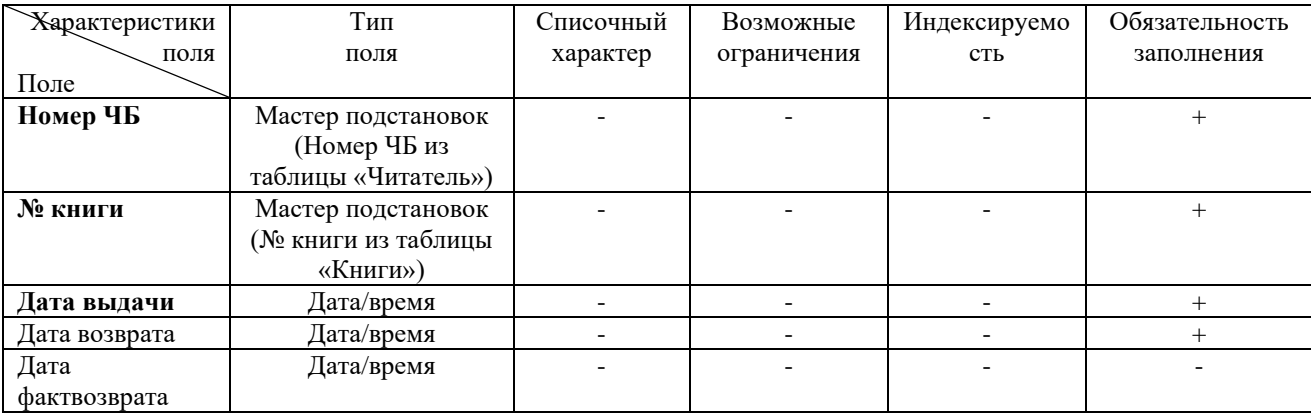

#### **Система управления базами данных MicrosoftAccess. Анализ и изменение данных с помощью запросов**

# **Задание 21.**

- 1. Создать запрос:
	- a. выводящий информацию о книгах,взятых в определенный день;
	- b. позволяющий отобрать всех читателей, записавшихся в библиотеку в октябре текущего года;
	- c. подсчитывающий количество обращений читателей в библиотеку (предусмотреть ситуацию, когда читатель записался в библиотеку, но не брал книг, в этом случае запрос должен выдавать для такого читателя 0);
	- d. выводящий информацию о книгах из всех тематик, содержащих корень «инфо» (например, «Информатика», «Информационные технологии в образовании»);
	- e. выводящий фамилии задолжников вместе с названиями книг, которые они не вернули.

#### Тестовые вопросы

#### по дисциплине: «Информационные технологии в строительстве»

## $OIIK-2$

1) Способ формального выражения, представления всех видов знаний (представимых для машинной обработки), который используется для обработки знаний в системах искусственного интеллекта, - это \_\_\_\_\_\_\_\_ знаний.

2) Система, которая должна доопределять недостающие знания, а в пространстве решений может получаться несколько возможных решений с различной вероятностью или уверенностью в необходимости их выполнения, называется \_\_\_\_\_\_\_ экспертной системой.

3) Системы, основное назначение которых - поиск информации, содержащейся в различных базах, данных, различных вычислительных системах, разнесенных, как правило, на значительные расстояния, называются

4) Совокупность систематизированных и организованных специальным образом данных и знаний является проставит для начально для становки для подаго

5) Из перечисленного инструментальными программными средствами являются:

- компиляторы
- сервисные программы
- пакеты прикладных программ
- оболочки
- трансляторы

6) Система взаимодействующих элементов, связанных между собой по выделенным или коммутируемым линиям для обеспечения локальной или удаленной связи (голосовой, визуальной, обмена данными и т.п.) и для обмена сведениями между пользователями, имеющими общие интересы, это

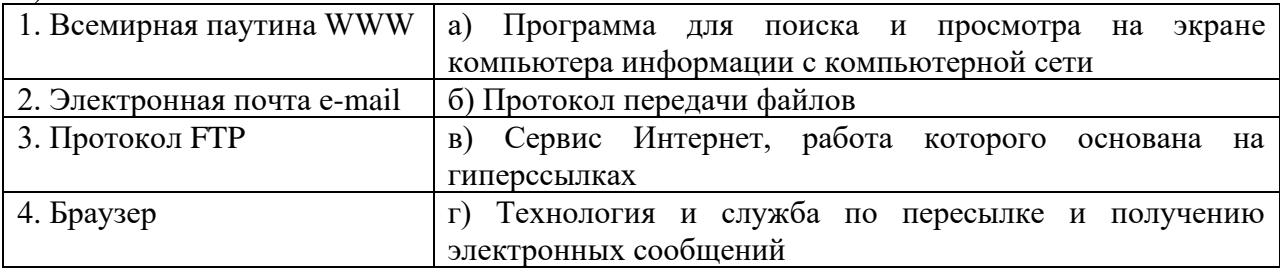

#### 7) Установите соответствие:

8) В системе пентрализованной базы данных, а доступ к базе осуществляется с других машин, которые называют рабочими станциями.

9) При работе с электронными таблицами (MS Excel или аналог) если ширина столбца недостаточна для показа всего введенного числа, в ней появляются символы:

- $-$  #####
- $*****$
- часть символов, которые помещаются в ячейку, начиная с начала числа
- часть символов, которые помещаются в ячейку, начиная с конца числа
- 10) Транспортный протокол (ТСР) обеспечивает...
	- разбиение файлов на IP-пакеты в процессе передачи и сборку файлов в процессе получения
	- доступ пользователя к переработанной информации
	- прием, передачу и выдачу одного сеанса связи
	- доставку информации от компьютера-отправителя к компьютеру получателю

11) Базовым стеком протоколов в Internet является:

- 1. HTTP
- 2. HTML
- 3. TCP
- 4. TCP/IP

12) Компьютер, подключенный к Internet, обязательно имеет:

- 1. IP-адрес
- 2. Web-сервер
- 3. домашнюю web-страницу
- 4. доменное имя

13) Гиперссылки на web — странице могут обеспечить переход:

- 1. только в пределах данной web страницы
- 2. только на web страницы данного сервера
- 3. на любую web страницу данного региона
- 4. на любую web страницу любого сервера Интернет

14. Задан адрес электронной почты в сети Internet: user name@int.glasnet.ru. «Имя» владельца электронного адреса:

- 1. int.glasnet.ru
- 2. user name
- 3. glasnet.ru
- 4.  $ru$

15) Транспортные протоколы выполняют следующие функции:

- а) группируют сообщения
- b) кодируют пакеты информации
- с) отвечают за обмен между хост-машинами
- d) контролируют вход и выход данных

 $OIIK-4$ 1) Установите соответствие:

| 1) Экспертная система                                                                                      | а)совокупность знаний, относящихся к некоторой<br>предметной области и формально представленных<br>таким образом, чтобы на их основе можно было<br>осуществлять рассуждения                                                                       |
|----------------------------------------------------------------------------------------------------|----------------------------------------------------------------------------------------------------|
| 2) База знаний                                                                                             | б)набор программ или программное обеспечение,<br>которое выполняет функции эксперта при<br>решении какой-либо задачи в области<br>его<br>компетенции                                                                                              |
| 3)Системы интеллектуального в)системы, ориентированные<br>проектирования и совершенствования<br>управления | Ha<br>автоматизированную разработку проектных<br>решений по созданию и совершенствованию<br>систем организационного управления.                                                                                                    |
| 4) Системы поддержки<br>решений                                                                            | г) человеко-машинные объекты, позволяющие<br>(JIIP),<br>лицам, принимающим решения<br>принятия использовать данные, знания, объективные и<br>субъективные модели для анализа и решения<br>слабоструктурированных и неструктурированных<br>проблем |

2) Установите соответствие между понятиями и их определениями

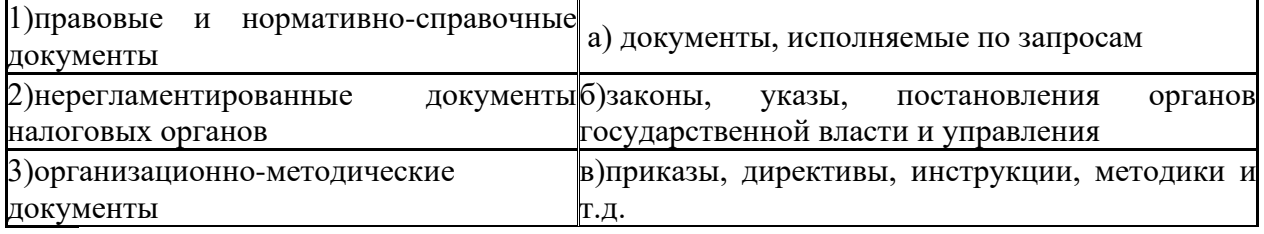

3) Компонент экспертных систем, который, используя исходные данные из рабочей памяти и знания из БЗ, формирует такую последовательность правил, которые, будучи примененными к исходным данным, приводят к решению задачи, - это экспертных систем

4) Множество, существующих вне организации объектов и факторов, которые непосредственно связаны, влияют или могут повлиять на деятельность организации относятся к ресурсам информации.

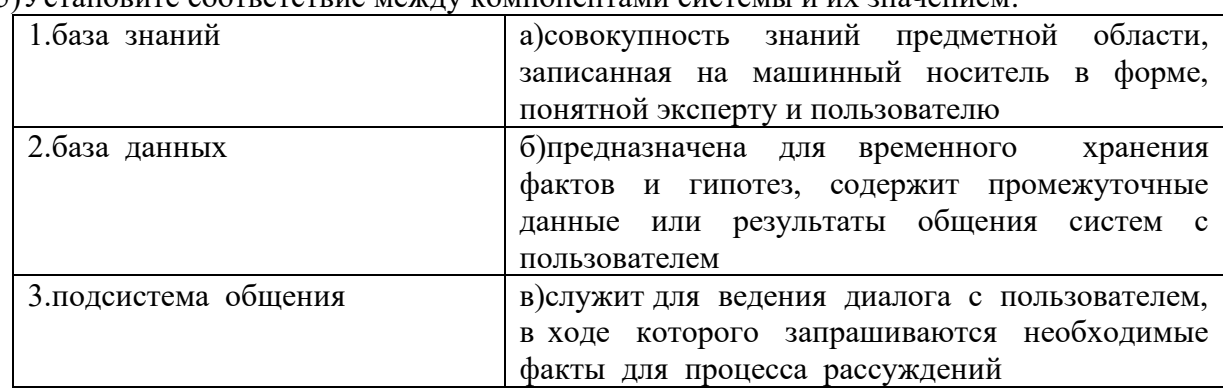

5) Установите соответствие между компонентами системы и их значением:

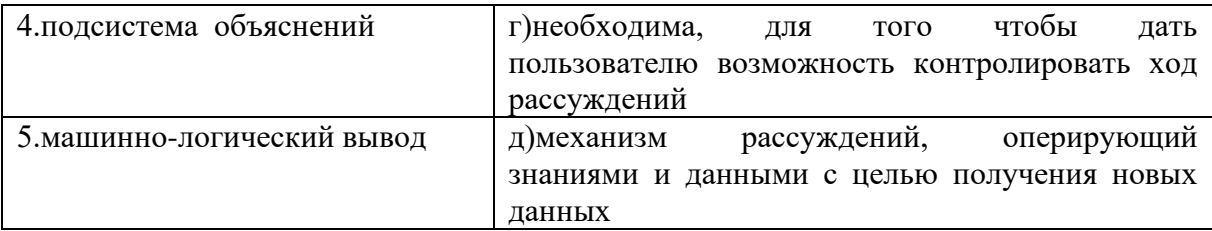

6) Синтез структуры управляющей системы включает оптимизацию:

- распределения функций между элементами
- взаимосвязей элементов
- состава элементов
- разбиения множества управляемых объектов на подмножества

Единая система данных, организованная по определенным правилам, которые 7) предусматривают общие принципы описания, хранения и обработки данных

8) Протокол IP (Internet Protocol):

- работает на транспортном уровне модели ВОС
- обеспечивает исправление ошибок при передаче
- не отвечает за выбор маршрута
- обеспечивает дейтаграммную доставку пакетов
- 9) Международная организация по стандартизации ISO подготовила проект эталонной модели взаимодействия открытых информационных сетей. Она была принята в качестве международного стандарта и имеет несколько уровней, сколько их.....
	- $\bullet$  6 уровней
	- 5 уровней
	- $3 y p$ овня
	- $4$  уровня
	- $7$  уровней
- $10<sup>1</sup>$ Проверка полномочий пользователя при обращении его к данным называется...
	- верификацией
	- обеспечением целостности данных
	- шифрованием
	- контролем доступа

### 11) Web-страницы имеют расширение:

- 1.  $*$ txt
- 2.  $*$ htm
- 3.  $*.doc$
- $4*$  exe

12) Отличием электронной таблицы от обычной является:

- 1. Автоматический пересчет задаваемых формулами данных в случае изменения исхолных
- 2. Представление связей между взаимосвязанными обрабатываемыми данными
- 3. Обработка данных различного типа

13)В качестве диапазона не может выступать...

а)фрагмент строки или столбца ;

- б) прямоугольная область;
- в) группа ячеек: А1,В2, С3;
- г) формула

14). \_\_\_\_\_\_\_\_\_\_\_\_ не является типовой диаграммой в таблице.

15) \_\_\_\_\_\_\_\_\_\_\_\_\_\_ это совокупность клеток, которые образуют в электронной таблице прямоугольник.

 $O\Pi K-7$ 

1 В чем польза применения ВІМ на ранних этапах работы над объектом:

- если не получится проект быстрее переделать, чем в AutoCAD
- на ранних этапах проще задействовать нейросетевые инструменты
- можно проработать сразу несколько вариантов и практически мгновенно получить ключевые характеристики объекта.

2. Почему после перехода на AutoCAD и его аналоги у проектировщиков остались ошибки:

а) так как проектировщики считали, что программа сама исправит ошибки

б) из-за ошибок в самом программном обеспечении

в) так как идеология работы осталась той же

3. Компонент, система или сборка информационной модели в пределах объекта или строительной площадки:

а) элемент модели

б) часть модели

в) проект модели

4. Почему при использовании ВІМ повышается качество строительства объектов:

а) в модель можно интегрировать данные с квадрокоптеров

б) качество объекта никак не зависит от ВIM

в) ряд ошибок технически невозможен и есть встроенные инструменты контроля качества модели

5. Процесс создания и управления информацией о здании или сооружении, формирующий основу для принятия решений на протяжении его полного жизненного цикла:

а) ВІМ моделирование

б) ВІМ планирование

в) ВІМ расчеты

6) Принцип построения систем автоматического управления, при котором в процессе работы не производится контроль состояния объекта, а одно из возмущений существенно влияет на выходную величину и изменяется по заранее известному закону, называется принципом .

является организацией и поддержкой коммуникационных процессов 7) как внутри организации, так и с внешней средой на базе компьютерных сетей и других современных средств передачи и работы с информацией.

8) Компьютерные программы, способные накапливать, модифицировать и использовать знания и опыт наиболее квалифицированных специалистов в какой-либо предметной области для решения практических задач, называются

9) Установите соответствие между задачами, решаемыми с помощью экспертных систем, и их содержанием:

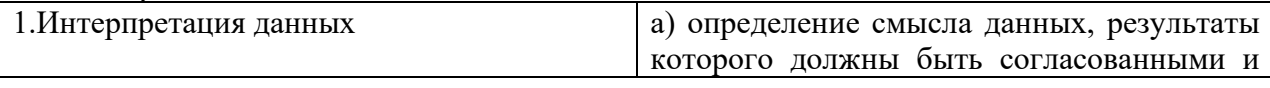

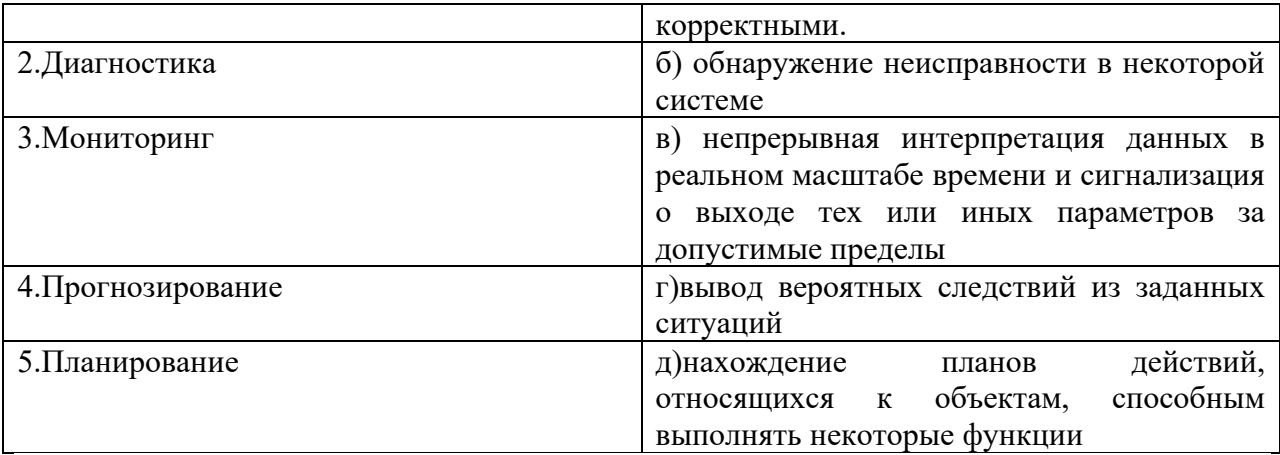

10) Какой информационной системе соответствует следующее определение: программноаппаратный комплекс, способный объединять в одно целое предприятия с различной функциональной направленностью (производственные, торговые, кредитные и др. организации)

- а) Информационная система промышленного предприятия.
- б) Информационная система торгового предприятия.
- в) Корпоративная информационная система.
- г) Информационная система кредитного учреждения.

11) Устройством, ВЫПОЛНЯЮЩИМ модуляцию и демодуляцию информации (преобразование информации), является\_

12) Значения ячеек, которые введены пользователем, а не получаются в результате расчётов называются\_\_\_\_\_\_\_\_\_\_\_\_\_\_.

13) Финансовые функции табличных процессоров используются для:

- 1. Вычисления произведения аргументов; определения факториала числа
- 2. Определения ключевого показателя эффективности; построения логических выражений
- 3. Расчетов дохода по казначейскому векселю и фактической годовой процентной ставки

14) Дан фрагмент электронной таблицы с числами и формулами.

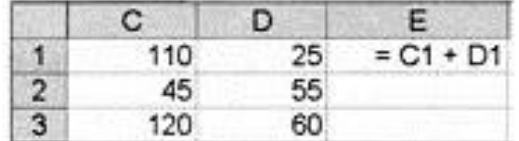

Чему равно значение в ячейке Е3, скопированное после проведения вычислений в ячейке E1 самом со стал и само со стал на село со село со стал на село со село со собства на село со собства н

15. Средством просмотра web-страниц являются \_\_\_\_\_\_\_\_\_\_\_\_.

#### **4. Методические материалы, определяющие процедуры оценивания компетенции**

#### **5.1 Критерии оценки качества выполнения доклада**

*- оценка «зачтено» выставляется обучающемуся, если*:

• тема соответствует содержанию доклада;

• широкий круг и адекватность использования литературных источников по проблеме;

- правильное оформление ссылок на используемую литературу;
- основные понятия проблемы изложены достаточно полно и глубоко;
- отмечена грамотность и культура изложения;
- соблюдены требования к оформлению и объему доклада;
- материал систематизирован и структурирован;

• сделаны обобщения и сопоставления различных точек зрения по рассматриваемому вопросу;

- сделаны и аргументированы основные выводы;
- отчетливо видна самостоятельность суждений;

*- оценка «не зачтено»:*

- содержание не соответствует теме;
- литературные источники выбраны не по теме, не актуальны;
- нет ссылок на использованные источники информации;
- тема не раскрыта;

• в изложении встречается большое количество орфографических и стилистических ошибок;

- требования к оформлению и объему материала не соблюдены;
- структура доклада не соответствует требованиям методических указаний;
- не проведен анализ материалов доклада;

нет выводов

#### **5.2. Критерии оценки качества устного ответа**

*- «отлично» выставляется обучающемуся, если:*

• даны исчерпывающие и обоснованные ответы на все поставленные вопросы, правильно;

• при ответах выделялось главное, все теоретические положения умело увязывались с требованиями руководящих документов;

• ответы были четкими и краткими, а мысли излагались в логической последовательности;

*- оценка «хорошо»:*

• даны полные, достаточно обоснованные ответы на поставленные вопросы, правильно решены практические задания;

• ответы в основном были краткими, но не всегда четкими.

- оценка «удовлетворительно»:

• даны в основном правильные ответы на все поставленные вопросы, но без должной глубины и обоснования

- на уточняющие вопросы даны правильные ответы;
- при ответах не выделялось главное;

• ответы были многословными, нечеткими и без должной логической последовательности;

• на отдельные дополнительные вопросы не даны положительные ответы.

*- оценка «неудовлетворительно»:*

• не выполнены требования, предъявляемые к знаниям, оцениваемым "удовлетворительно".

#### **5.3 Критерии оценивания качества контрольной работы**

- оценка «зачтено» выставляется обучающемуся, если работа выполнена без ошибок, и обучающемуся удалось защитить контрольную работу без наводящих вопросов;

- оценка «не зачтено» выставляется когда работа не выполнена по требованиям, или обучающийся не может защитить контрольную работу.

#### **5.4 Критерии оценивания тестирования**

При тестировании все верные ответы берутся за 100%. 90%-100% отлично 75%-90% хорошо 60%-75% удовлетворительно менее 60% неудовлетворительно

## **5.5 Критерии оценивания качества выполнения практических работ**

Оценка **«зачтено»** выставляется обучающемуся, если обучающийся почти ответил на все вопросы, поставленные преподавателем на защите.

Оценка «**не зачтено»** выставляется обучающемуся, если обучающийся не проявил глубоких теоретических знаний при ответе на вопросы.

#### **5.6. Критерии оценивания результатов освоения дисциплины**

- **оценка «зачтено»** выставляется обучающемуся, если он демонстрирует знания основных методов проектирования ИС, профилей открытых ИС, функциональных и технологических стандартов разработки ИС.

Готов и умеет проектировать объекты профессиональной деятельности с применением основных базовых и информационных технологий.

Демонстрирует владение навыками применения проектных решений ИС.

- **оценка «не зачтено»**, если обучающийся не знает основные методы проектирования ИС, профили открытых ИС, функциональные и технологические стандарты разработки ИС, виды проектных решений и объекты.

Не умеет и не готов проектировать объекты профессиональной деятельности с применением основных базовых и информационных технологий. Не владеет навыками применения проектных решений ИС.

# Аннотация дисциплины

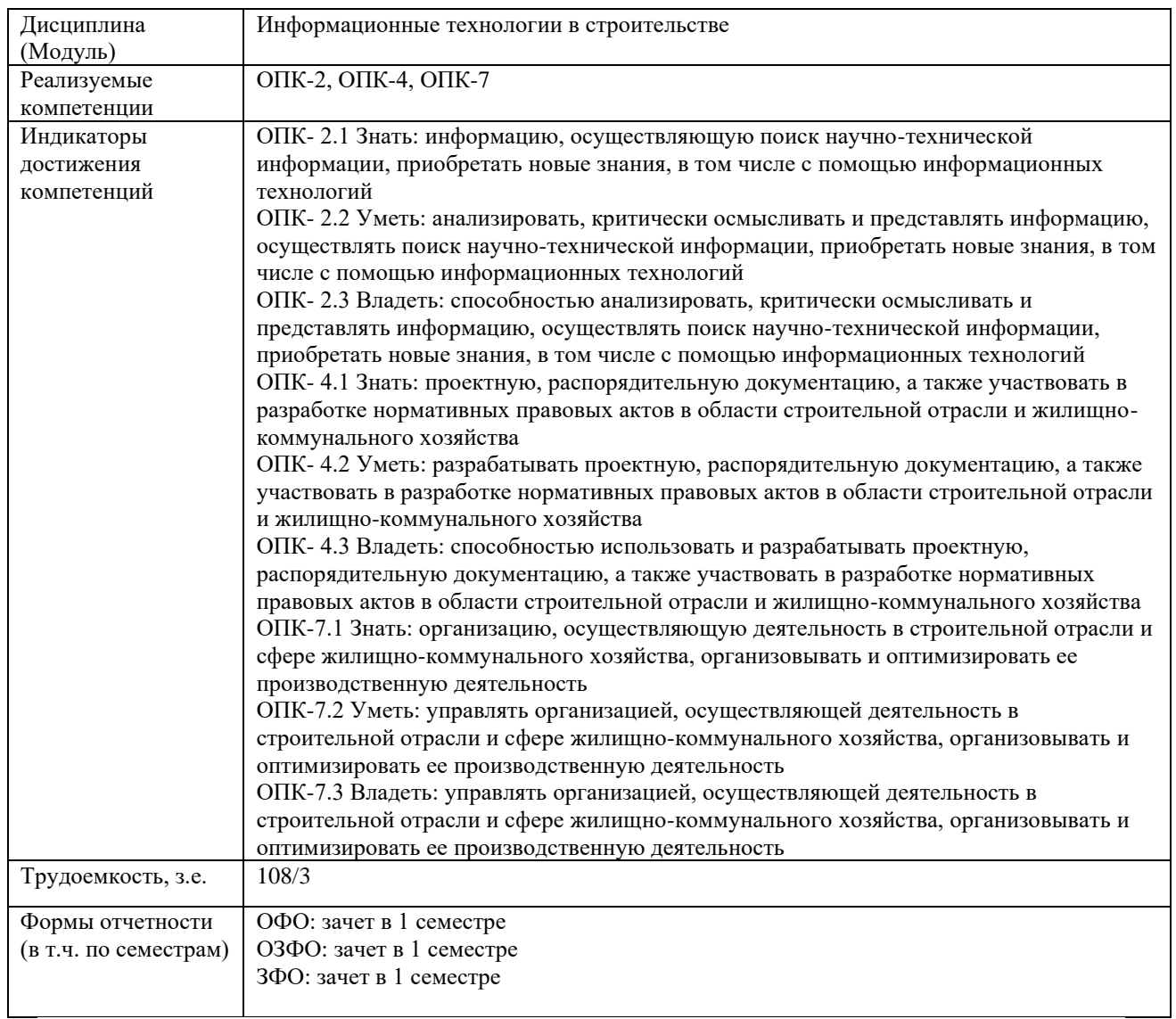